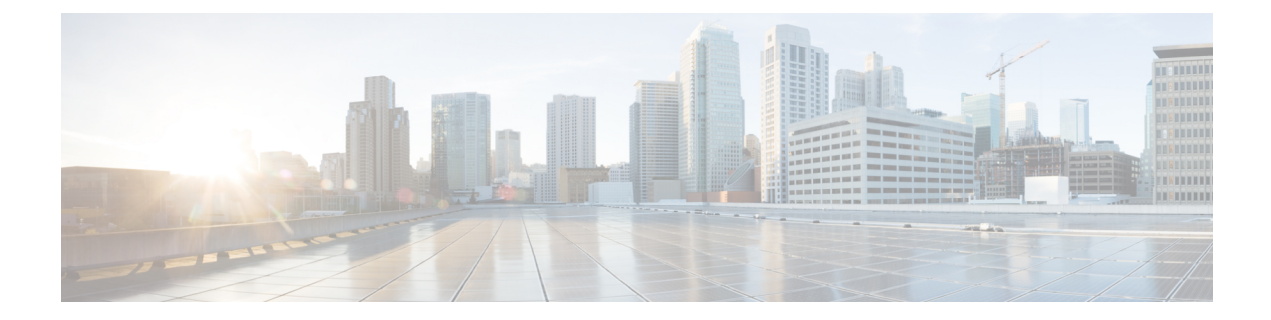

# **Application-Aware Routing**

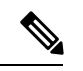

簡素化と一貫性を実現するために、Cisco SD-WAN ソリューションは Cisco Catalyst SD-WAN としてブランド名が変更されました。さらに、Cisco IOS XE SD-WAN リリース 17.12.1a および Cisco Catalyst SD-WAN リリース 20.12.1 以降、次のコンポーネントの変更が適用されます: **Cisco vManage** から **Cisco Catalyst SD-WAN Manager** への変更、**Cisco vAnalytics** から **Cisco Catalyst SD-WAN Analytics** への変更、**Cisco vBond** から **Cisco Catalyst SD-WAN Validator** へ の変更、および **Cisco vSmart** から **Cisco Catalyst SD-WAN Controller** への変更。すべてのコン ポーネントブランド名変更の包括的なリストについては、最新のリリースノートを参照してく ださい。新しい名前への移行時は、ソフトウェア製品のユーザーインターフェイス更新への段 階的なアプローチにより、一連のドキュメントにある程度の不一致が含まれる可能性がありま す。 (注)

- アプリケーション認識型ルーティングについて (1 ページ)
- アプリケーション認識型ルーティングの設定 (12 ページ)
- CLI を使用したアプリケーション認識型ルーティングの設定 (34 ページ)
- CLI を使用したアプリケーション プローブ クラスの設定 (36 ページ)
- アプリケーション認識型ルーティングポリシーの設定例 (37 ページ)

## アプリケーション認識型ルーティングについて

アプリケーション認識型ルーティングは、Cisco IOS XE Catalyst SD-WAN デバイス間のデータ プレーントンネルのネットワークとパスの特性を追跡し、収集した情報を使用してデータトラ フィックの最適なパスを計算します。対象となる特性には、パケット損失、遅延、ジッター、 リンクの負荷、コスト、帯域幅などがあります。ルートプレフィックス、メトリック、リンク ステート情報、Cisco IOS XE Catalyst SD-WAN デバイスでのルート削除など、標準のルーティ ングプロトコルで使用されるパス選択の要因以外を考慮する機能があるため、企業に次のよう な多くの利点をもたらします。

• 通常のネットワーク運用の場合は、ネットワークを経由するアプリケーション データ ト ラフィックのパスを最適化できます。アプリケーションの SLA で定義されたパケット損 失、遅延、ジッターに対し、必要なレベルを満たせるようにする WAN リンクにパスを誘 導することにより、これを実現します。

- ネットワークの停止またはソフト障害が発生した場合は、パフォーマンスの低下を最小限 に抑えることができます。ネットワークとパスの状況をリアルタイムなアプリケーション 認識型ルーティングで追跡するので、パフォーマンスの問題をすぐに明らかにし、利用で きる最善なパスにデータトラフィックをリダイレクトする戦略を自動的にアクティブ化さ せます。ネットワークがソフト障害の状態から回復すると、アプリケーション認識型ルー ティングはデータトラフィックパスを自動的に再調整します。
- データトラフィックをより効率的にロードバランシングできるため、ネットワークコスト を削減できます。
- WAN をアップグレードせずに、アプリケーションのパフォーマンスを向上させることが できます。

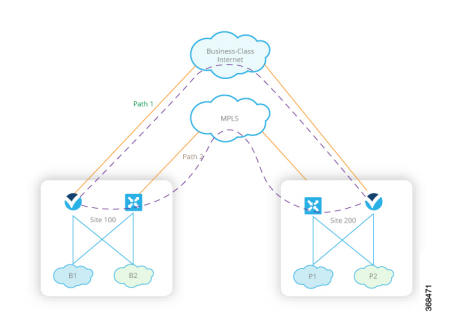

各 Cisco IOS XE Catalyst SD-WAN デバイスは最大 8 つの TLOC をサポートするので、1 つの Cisco IOS XE Catalyst SD-WAN デバイスを最大 8 つの異なる WAN ネットワークに接続できま す。 この機能により、アプリケーション トラフィックにパケット損失と遅延に関するさまざ まなニーズがあっても、パスのカスタマイズができるのです。

## マルチキャストプロトコルに対応したアプリケーション認識型ルー ティング

#### 表 **<sup>1</sup> :** 機能の履歴

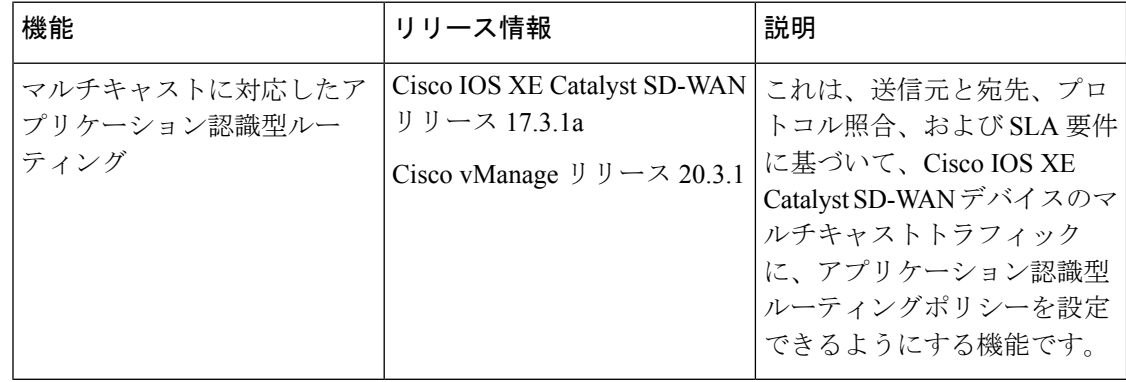

Cisco IOS XE Catalyst SD-WAN リリース 17.3.1a 以降、アプリケーション認識型ルーティング は、Cisco IOS XE CatalystSD-WAN デバイス上のオーバーレイ マルチキャスト トラフィックを サポートしています。これ以前のリリースでは、アプリケーションルートポリシーはユニキャ ストトラフィックにしか対応していません。

Cisco IOS XE Catalyst SD-WAN デバイスは、グループアドレスに基づいてマルチキャストトラ フィックを分類し、SLA クラスを設定します。グループアドレスには、送信元 IP、宛先 IP、 送信元プレフィックス、および宛先プレフィックスを指定できます。フォワーディングプレー ンでは、グループアドレスのトラフィックは、SLA要件を満たすTLOCパスのみを使用する必 要があります。グループのパス選択は、優先カラー、バックアップカラー、またはデフォルト アクションに基づいて実行できます。

## マルチキャストプロトコルに関する制約事項

Cisco Catalyst SD-WAN Application Intelligence Engine(SAIE)フローを使用する Network-Based Application Recognition (NBAR) は、マルチキャストではサポートされていません。

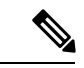

<sup>(</sup>注)

Cisco vManage リリース 20.7.1 以前のリリースでは、SAIE フローはディープ パケット インス ペクション(DPI)フローと呼ばれていました。

## アプリケーション認識型ルーティングのコンポーネント

Cisco IOS XE Catalyst SD-WAN アプリケーション認識型ルーティングのソリューションは、次 の3つの要素で構成されています。

- 識別:目的のアプリケーションを定義してから、アプリケーションを特定の SLA 要件に マッピングする一元管理型データポリシーを作成します。パケットのレイヤ3ヘッダーと レイヤ 4 ヘッダー(送信元と宛先のプレフィックス、ポート、プロトコル、DSCP フィー ルドなど)を照合して、目的のデータトラフィックを選び出します。すべての一元管理型 データポリシーと同様に、Cisco Catalyst SD-WAN コントローラ で設定すると、適切な Cisco IOS XE Catalyst SD-WAN デバイスに渡されます。
- モニタリングと測定:Cisco IOS XE CatalystSD-WAN ソフトウェアでは BFD パケットを使 用して、デバイス間のデータプレーントンネル上のデータトラフィックを継続的にモニ ターし、トンネルのパフォーマンス特性を定期的に測定します。パフォーマンスを測定す るために、Cisco IOS XE Catalyst SD-WAN デバイスはトンネルでのトラフィック損失を探 し、トンネルを通過するトラフィックの片道時間と往復時間を調べることで遅延を測定し ます。これらの測定値によって、最適ではないデータトラフィックの状態が示されること もあります。
- 特定のトランスポートトンネルへのアプリケーショントラフィックのマッピング:最後の 手順では、アプリケーションのデータトラフィックを、そのアプリケーションに必要なパ フォーマンスを提供するデータプレーントンネルにマッピングします。マッピングの決定 は、WAN 接続で実行された測定値から計算されたベストパス基準と、アプリケーション

認識型ルーティングに固有のポリシーで指定された制約という2つの基準に基づいて行わ れます。

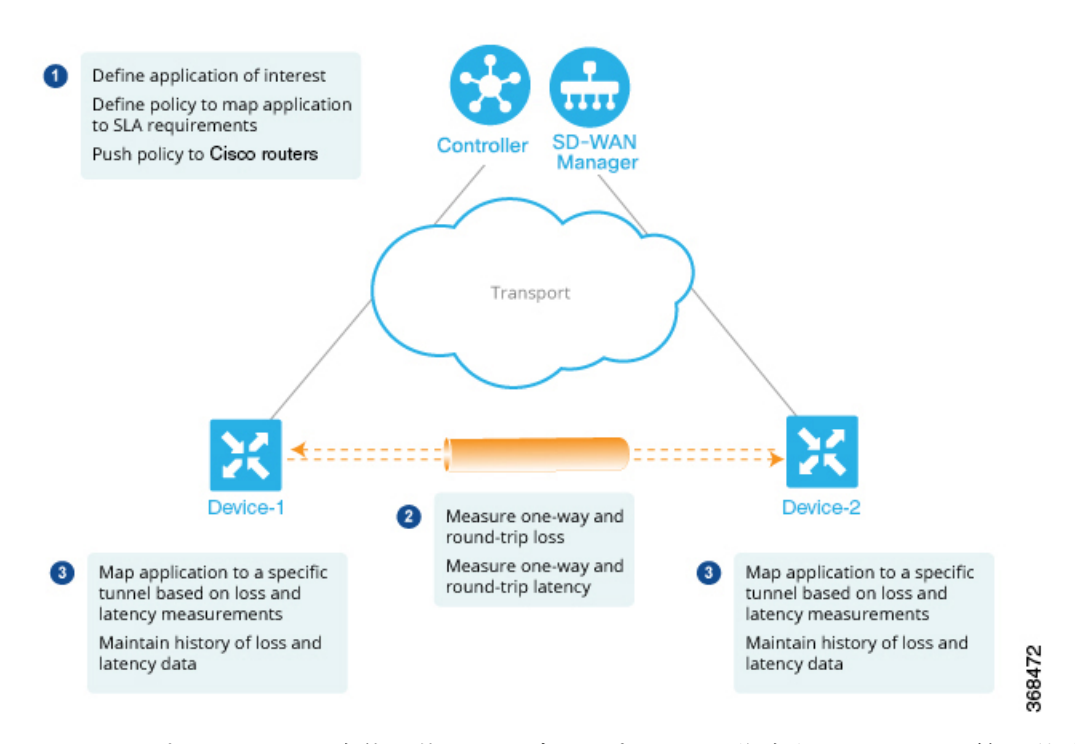

レイヤ7アプリケーション自体に基づいてデータポリシーを作成するには、一元管理型データ ポリシーを使用して Cisco Catalyst SD-WAN アプリケーション インテリジェンス エンジン (SAIE)フローを設定します。SAIEフローを使用すると、リモートTLOC、リモートTLOC、 あるいはその両方に基づいて、トラフィックを特定のトンネルに転送できます。トンネルへの トラフィック転送は、SLA クラスに基づいて行うことはできません。

Cisco vManage リリース 20.7.1 以前のリリースでは、SAIE フローはディープ パケット インス ペクション(DPI)フローと呼ばれていました。 (注)

## **SLA** クラス

#### 表 **2 :** 機能の履歴

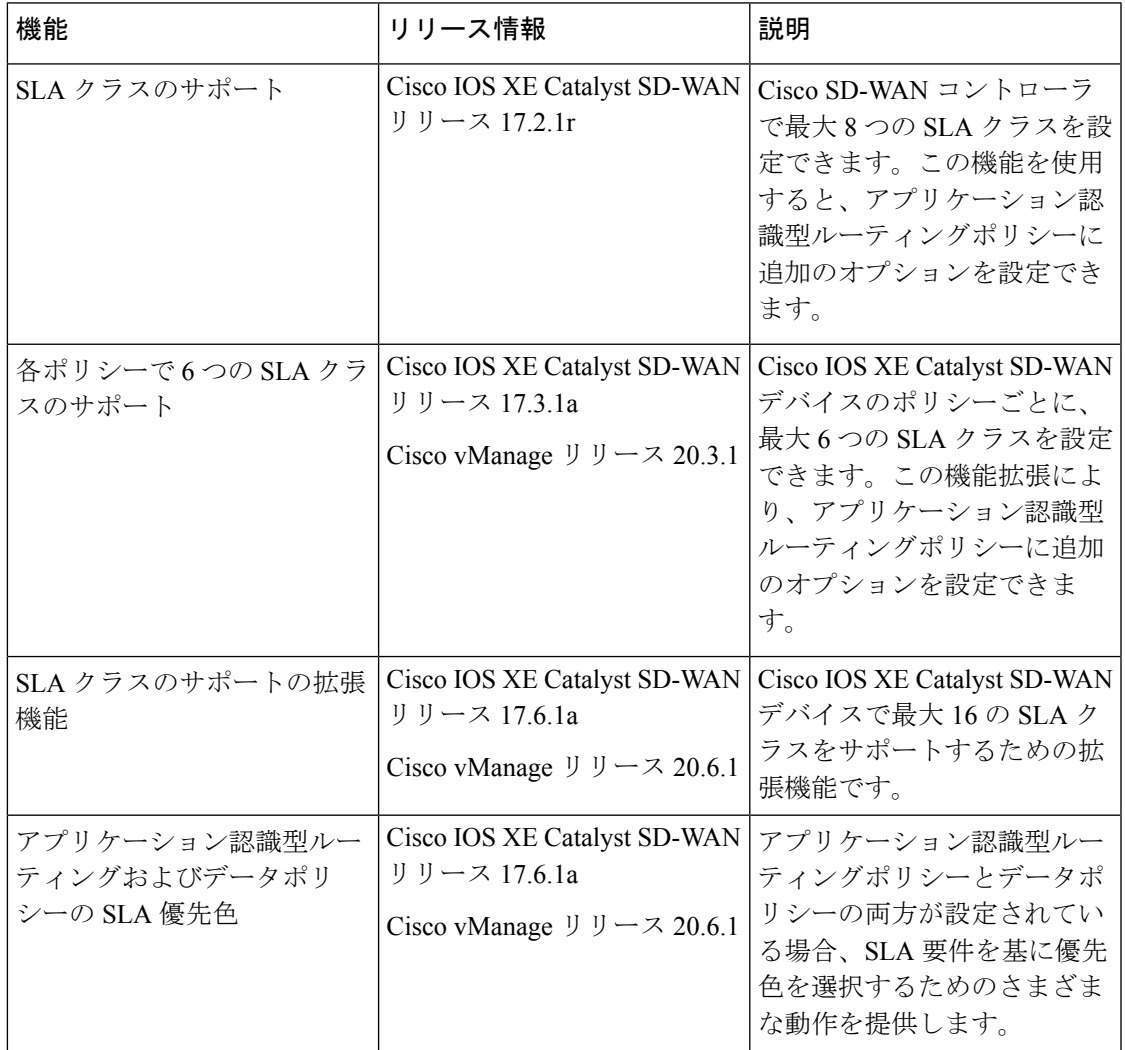

サービスレベル契約 (SLA) は、アプリケーション認識型ルーティングで実行されるアクショ ンを決定します。SLA クラスは、Cisco IOS XE Catalyst SD-WAN デバイスのデータプレーント ンネルの最大ジッター、最大遅延、最大パケット損失、またはこれらの値の組み合わせを定義 します。各データプレーントンネルは、ローカルトランスポートロケータ(TLOC)とリモー ト TLOC のペアで構成されます。Cisco SD-WAN コントローラ の **policy sla-class** コマンド階層 で SLA クラスを設定できます。Cisco IOS XE Catalyst SD-WAN リリース 17.2.1r から、最大 8 つの SLA クラスを Cisco SD-WAN Validator で設定できます。ただし、アプリケーション認識 ルートポリシーで定義できる一意のSLAクラスは4つだけです。Cisco IOS XECatalystSD-WAN リリース 17.2.1r より前のリリースでは、最大 4 つの SLA クラスを設定できます。

Cisco IOS XE Catalyst SD-WAN リリース 17.3.1a 以降、Cisco IOS XE Catalyst SD-WAN デバイス のポリシーごとに最大 6 つの SLA クラスを設定できます。

SLA クラスでは、次のパラメータを設定できます。

#### 表 **3 : SLA** コンポーネント

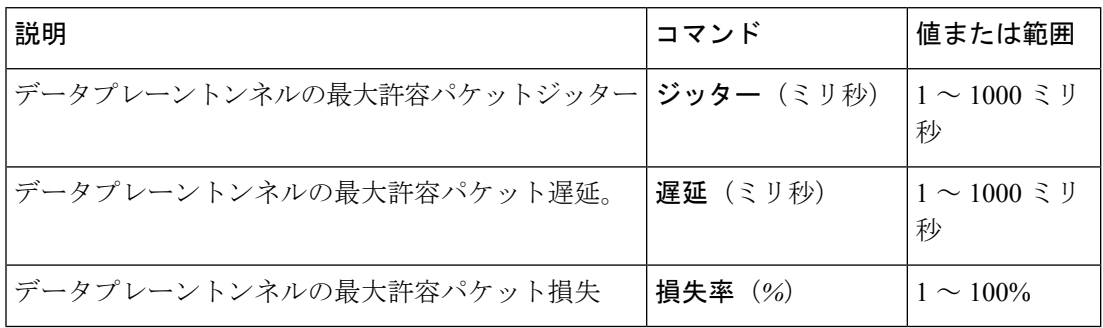

#### **SLA** サポートの機能拡張

Cisco IOS XE Catalyst SD-WAN リリース 17.6.1a および Cisco vManage リリース 20.6.1 以降、 Cisco IOS XE Catalyst SD-WAN デバ イスのポリシーごとに 6 つ以上の SLA クラスを設定でき ます。

Cisco IOS XE Catalyst SD-WAN デバイスが最大 16 の SLA クラスをサポートするには、16 GB 以上の RAM が必要です。

この機能拡張により、Cisco SD-WAN コントローラ および SD-WAN エッジデバイスでサポー トされる SLA クラスの数が増加します。SLA クラスのサポートの増加により、SLA クラスを マルチプロトコル ラベル スイッチング(MPLS)ネットワーク上の IP 仮想プライベートネッ トワーク(IP-VPN)に合わせて、グローバルネットワークにトラフィックを転送できます。

SLA の機能拡張はマルチテナントに役立ち、テナントごとに異なる SLA クラスをプッシュで きます。マルチテナント機能を使用するには、CiscoSD-WAN コントローラ が 8 つ以上の SLA クラスをサポートする必要があります。SLAクラスを異なるテナントに割り当てるには、ポリ シーのグローバル制限を 64 にする必要があります。

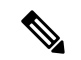

デフォルトの SLA は設定できません。デフォルトの SLA は、ユーザー定義の SLA が満たされ ない場合にトラフィックを転送するよう、すべてのデバイスに設定されます。 (注)

表 **<sup>4</sup> : Cisco IOS XE Catalyst SD-WAN** デバイスでサポートされる最大 **SLA** クラス数

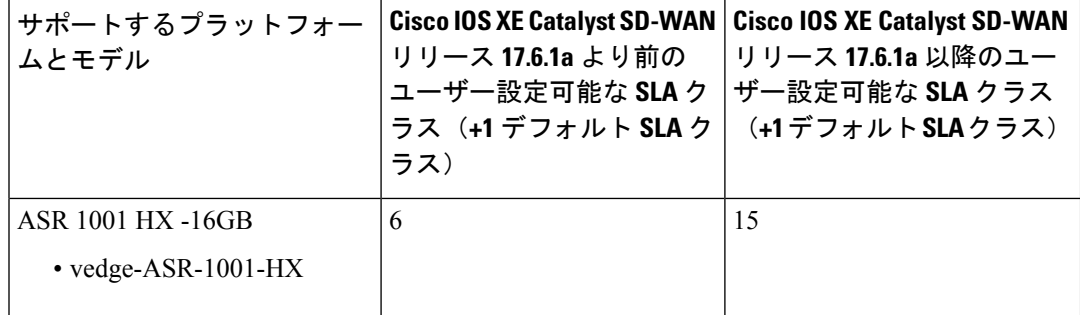

I

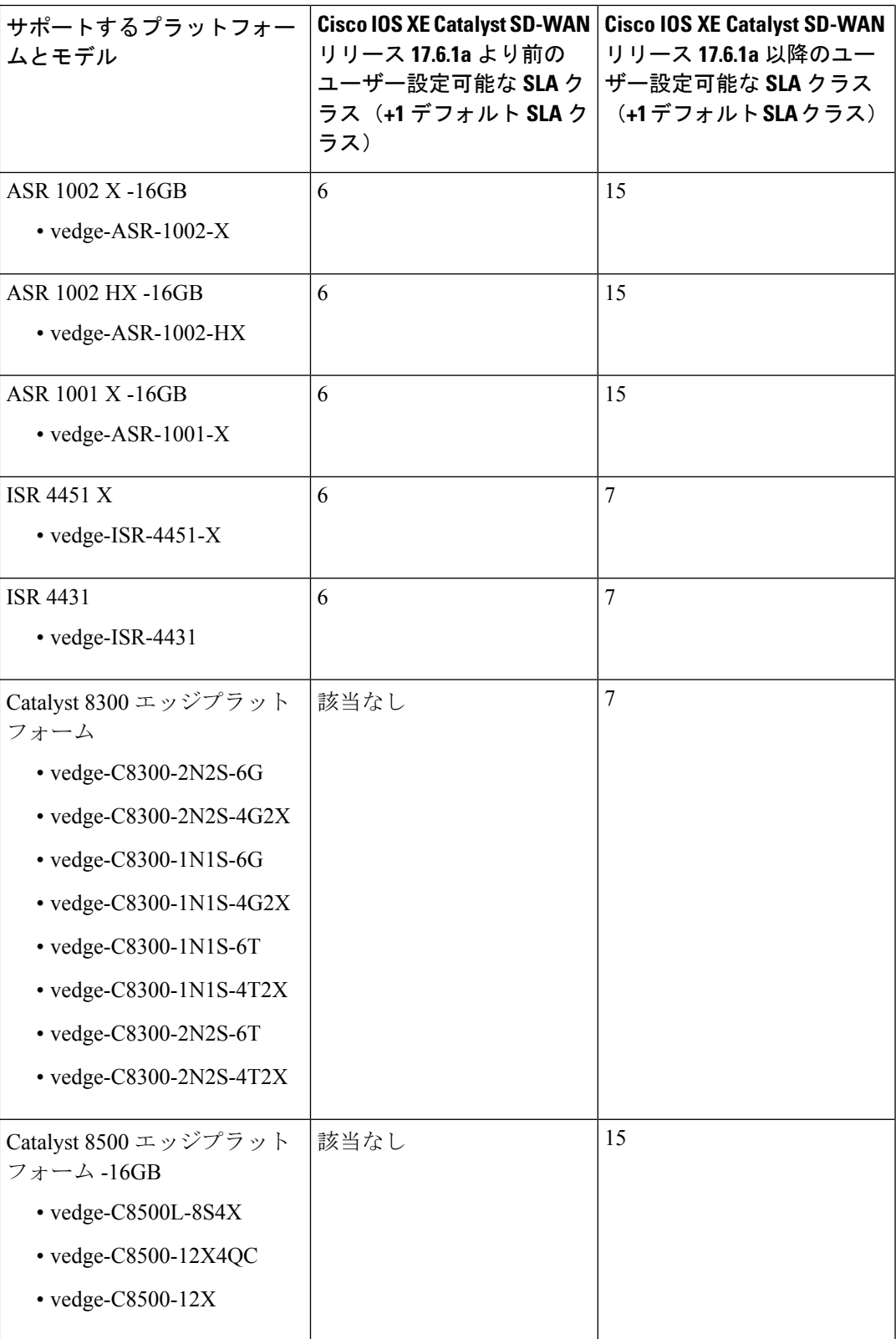

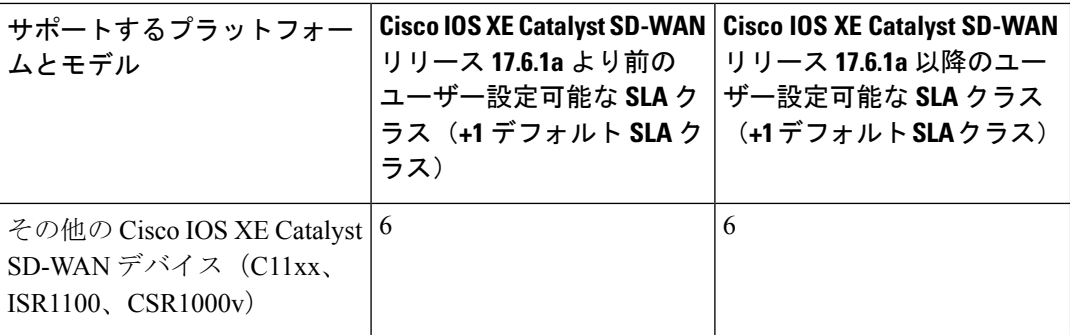

#### **SLA** 優先色

Cisco IOS XE CatalystSD-WAN リリース 17.6.1a 以降、アプリケーション認識型ルーティングポ リシーとデータポリシーの両方を設定し、データフローがアプリケーションルートとデータポ リシーのシーケンスに一致する場合、想定される次の動作が発生します。

- アプリケーション認識型ルーティングで設定した優先色が SLA 要件を満たし、これらの 優先色にデータポリシーと共通した色が含まれる場合、他の色よりも共通の優先色が転送 用に選択されます。(Cisco IOS XE CatalystSD-WAN リリース 17.6.1a 以前は、データポリ シーの優先色が転送され、アプリケーション認識型ルーティングポリシーの推奨は無視さ れていました)。
- アプリケーション認識型ルーティングの優先色が SLA を満たしていないが、データポリ シーと共通する色があり、それらの色がアプリケーション認識型ルーティングの SLA を 満たしている場合、これらの色が推奨され、転送用に選択されます。
- アプリケーション認識型ルーティングで SLA を満たすトンネルまたは色がない場合は、 データポリシーが推奨され、転送用に選択されます。データポリシーに優先色がある場合 は、それらの色が選択されます。それ以外の場合は、データポリシーのすべての色でロー ドバランスが発生します。

## トンネルの **SLA** クラスへの分類

アプリケーション認識型ルーティングのためにトンネルを 1 つ以上の SLA クラスに分類する プロセスは、次の 3 つのパートで構成されます。

- トンネルの損失、遅延、ジッター情報の測定。
- トンネルの平均損失、遅延、ジッターの計算。
- トンネルの SLA 分類の決定。

### 損失、遅延、ジッターの測定

オーバーレイネットワークでデータプレーントンネルが確立されると、トンネルで BFD セッ ションが自動的に開始されます。オーバーレイネットワークでは、各トンネルはローカルTLOC とリモート TLOC 間の特定のリンクを識別する色で識別されます。BFD セッションは、Hello

パケットを定期的に送信してリンクが動作しているかどうかを検出することで、トンネルの稼 働状態をモニタリングします。アプリケーション認識型ルーティングでは、BFD Hello パケッ トを使用して、リンクの損失、遅延、およびジッターを測定します。

デフォルトでは、BFD Hello パケット間隔は 1 秒です。この間隔は、ユーザーが設定できます (**bfd color interval** コマンドを使用)。BFD Hello パケット間隔はトンネルごとに設定できる ことに注意してください。

### 平均損失、遅延、およびジッターの計算

BFD は、Cisco IOS XE Catalyst SD-WAN デバイス上のすべてのトンネルを定期的にポーリング して、アプリケーション認識型ルーティングで使用するパケット遅延、損失、ジッター、およ びその他の統計情報を収集します。アプリケーション認識型ルーティングは、ポーリング間隔 ごとに、各トンネルの平均損失、遅延、およびジッターを計算し、各トンネルの SLA を計算 または再計算します。各ポーリング間隔は「バケット」とも呼ばれます。

デフォルトでは、ポーリング間隔は 10 分間です。デフォルトの BFD Hello パケット間隔が 1 秒の場合、トンネルの損失、遅延、ジッターを計算するために、1回のポーリング間隔で約600 個の BFD Hello パケット情報が使用されることを意味します。ポーリング間隔は、ユーザーが 設定できます(**bfdapp-routepoll-interval**コマンドを使用)。アプリケーション認識型ルーティ ングのポーリング間隔は、Cisco IOS XE Catalyst SD-WAN デバイスごとに設定できることに注 意してください。つまり、デバイスを起点とするすべてのトンネルに適用されるということで す。

BFD Hello パケット間隔を短くせずにポーリング間隔を短くすると、損失、遅延、ジッターの 計算品質に影響する可能性があります。たとえば、BFDHelloパケット間隔が1秒の場合にポー リング間隔を 10 秒に設定すると、トンネルの損失、遅延、ジッターの計算に 10 個の Hello パ ケットのみが使用されます。

各ポーリング間隔からの損失、遅延、ジッター情報は、6 回のポーリング間隔にわたって保持 されます。7 回目のポーリング間隔では、最も早いポーリング間隔の情報が破棄され、最新の 情報が優先されます。このように、アプリケーション認識型ルーティングでは、トンネル損 失、遅延、ジッター情報のスライディングウィンドウが維持されます。

ポーリング間隔の数(6)は、ユーザーでは設定できません。各ポーリング間隔は、**show** app-route statistics コマンドの出力のインデックス番号(0~5)によって識別されます。

### **SLA** 分類の決定

トンネルの SLA 分類を決定するために、アプリケーション認識型ルーティングでは、最新の ポーリング間隔に応じて収集された損失、遅延、およびジッター情報を使用します。使用され るポーリング間隔の数は、乗数によって決まります。デフォルトでは、乗数は6であるため、 すべてのポーリング間隔(特に最後の6回のポーリング間隔)を通した情報を使用して分類が 決定します。デフォルトのポーリング間隔が 10 分で、デフォルトの乗数が 6 の場合、各トン ネルの SLA を分類するときに、直前の 1 時間に収集された損失、遅延、およびジッター情報 が考慮されます。これらのデフォルト値は、トンネルの頻繁な再分類(フラッピング)を防ぐ 方法として、一種の減衰となるように選択する必要があります。

乗数はユーザーが設定できます(**bfd app-route multiplier** コマンドを使用)。アプリケーショ ン認識型ルーティング乗数は Cisco IOS XE Catalyst SD-WAN デバイスごとに設定できることに 注意してください。つまり、デバイスを起点とするすべてのトンネルに適用されるということ です。

トンネル特性の変化に迅速に対応する必要がある場合は、乗数を 1 まで減らすことができま す。乗数が 1 の場合、そのトンネルが 1 つ以上の SLA 基準を満たすことができるかどうかを 判断するために、最新のポーリング間隔での損失と遅延の値のみが使用されます。

トンネル損失と遅延の測定と計算に基づくと、各トンネルが 1 つ以上のユーザー設定の SLA クラスを満たすこともあります。たとえば、平均損失が 0 パケット、平均遅延が 10 ミリ秒の トンネルであれば、最大パケット損失が5、最小遅延が20ミリ秒で定義されたクラスを満たす ことになりますが、その上、最大パケット損失 0 、最小遅延が 15 ミリ秒で定義されたクラス も満たすことになります。

トンネルが再分類される速度に関わらず、損失、遅延、およびジッター情報は継続的に測定お よび計算されます。アプリケーション認識型ルーティングによる変更への対応速度は、ポーリ ング間隔と乗数を変更することで設定できます。

## クラスごとのアプリケーション認識型ルーティング

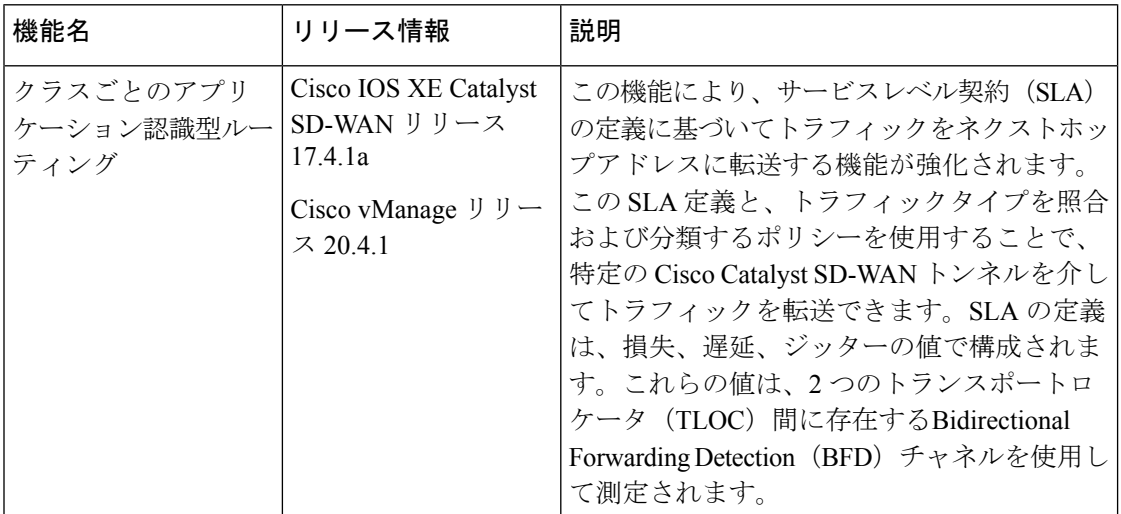

#### 表 **5 :** 機能の履歴

### クラスごとのアプリケーション認識型ルーティングの概要

SLA 定義は、2 つの TLOC 間に存在する BFD チャネルを使用して測定される損失、遅延、お よびジッターの値で構成されます。これらの値から、ネットワークと BFD リンクのステータ スがまとめて表されます。BFD 制御メッセージは、Differentiated Services Code Point(DSCP) が 48 という高プライオリティで送信されます。

高プライオリティパケットに基づく SLA メトリックには、エッジデバイスを通過する実際の データによって受信されるプライオリティが反映されません。データは、アプリケーションク

ラスに応じて、ネットワーク内で異なるDSCP値を持つことができます。したがって、ネット ワークがこのような測定を使用してトラフィックタイプを適切なトンネルに転送するには、ト ラフィックプロファイルの損失、遅延、およびジッターをより正確に表現する必要がありま す。

アプリケーション認識型ルーティングでは、アプリケーションの転送に使用できるパスを制約 するポリシーを使用します。こうした制約は通常、SLA クラスに規定された、満たすべき損 失、遅延、およびジッターの要件をもとに表現されます。これに沿うには、これらのメトリッ クを、トラフィックの宛先に向かうすべてのパスで、アクティブプローブまたはパッシブモニ タリングを使用して測定する必要があります。

アクティブプローブの方法には、実際のトラフィックとともに注入される合成トラフィックの 生成などがあります。この場合、プローブと実際のトラフィックが同じように転送されること が想定されます。BFD プローブ、ICMP、定期的な HTTP 要求、および IP SLA 測定は、アク ティブプローブの仕組みを表す例です。CiscoCatalystSD-WANソリューションでは、アクティ ブな測定にBFDベースのプローブを使用します。パッシブモニタリング方式は、CiscoCatalyst SD-WAN Application Intelligence Engine(SAIE)フローを使用して、実際のトラフィックをモニ タリングします。たとえば、RTP/TCPトラフィックは、損失、遅延、およびジッターを確認す るためにモニタリングされます。

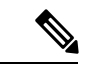

Cisco vManage リリース 20.7.1 以前のリリースでは、SAIE フローはディープ パケット インス ペクション (DPI) フローと呼ばれていました。 (注)

### アプリケーション プローブ クラス

アプリケーション プローブ クラス(app-probe-class)は、転送クラス、カラー、および DSCP で構成されます。これによって、転送されるアプリケーションのカラーごとのマーキングが定 義されます。カラーまたは DSCP マッピングは、Cisco SD-WAN ネットワークサイトに対して ローカルです。ただし、いくつかのカラーと、カラーのDSCPマッピングはサイトごとに変更 されません。転送クラスによって、BFDエコー要求を出力トンネルポートでキューイングする 場合のQoSキューが決まります。これは、BFDエコー要求パケットにのみ適用されます。BFD パケットのパケット損失優先順位は低に固定されています。BFD パケットが SLA クラスで送 信される場合、同じ DSCP 値が使用されます。BFD パケットが SLA クラスとともに app-probe-class を使用して送信される場合、BFD パケットは各 SLA app-probe-class に対してラ ウンドロビン方式で個別に送信されます。

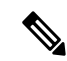

アプリケーション ルート ポリシーがサイトに適用されると、そのサイトに関連するカラーの みが使用されます。Cisco IOS XE Catalyst SD-WAN デバイスは 6 つの SLA クラスをサポートし ているため、app-probe-class も同様に最大 6 つまでサポートされます。 (注)

### デフォルトの **DSCP** 値

DSCP制御トラフィックで使用されるデフォルトのDSCP値は48です。ただし、エッジデバイ スで設定するオプションとともに、デフォルト値を変更するプロビジョニングがあります。す べてのネットワーク サービス プロバイダーが DSCP 48 を使用するとは限りません。

デフォルトのDSCPを持つBFDパケットは、PMTUなどの他の機能にも使用できます。デフォ ルト DSCP を変更すると、他の機能が変更後のデフォルト DSCP 値に影響を受けます。した がって、サービスプロバイダーが提供する、優先順位の最も高いDSCPマーキングを設定する ことを推奨します(通常は 48 ですが、サービスプロバイダーの SLA 契約によって異なる場合 があります)。色のレベルは、グローバルレベルのデフォルトDSCPマーキングを上書きしま す。

## アプリケーション認識型ルーティングの設定

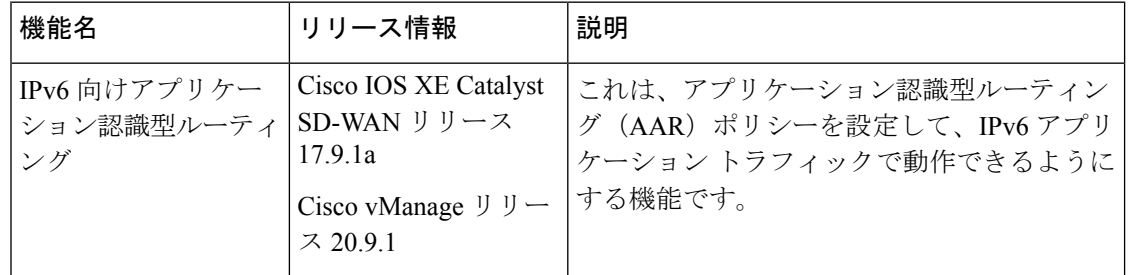

#### 表 **6 :** 機能の履歴

このトピックでは、アプリケーション認識型ルーティングを設定するための一般的な手順につ いて説明します。アプリケーション認識型ルーティングポリシーによって影響を受けるトラ フィックは、サービス側(ローカル/WAN 側)から Cisco IOS XE Catalyst SD-WAN デバイスの トンネル(WAN)側に流れるトラフィックのみです。

アプリケーション認識型ルーティングポリシーでは、アプリケーションをSLAと照合します。 つまり、アプリケーションのデータトラフィックを送信するために必要なデータプレーントン ネルのパフォーマンス特性と照合するということです。アプリケーション認識型ルーティング ポリシーの主な目的は、Cisco IOS XE Catalyst SD-WAN デバイスによって送信されるデータト ラフィックのパスを最適化することにあります。

アプリケーション認識型ルーティングポリシーは、一元管理型データポリシーの一種です。 vSmart コントローラでポリシーを設定すると、コントローラから影響を受ける Cisco IOS XE Catalyst SD-WAN デバイスに自動的にプッシュされます。他のポリシーと同様に、アプリケー ション認識型ルーティングポリシーも、一連の番号(順序)が付いたマッチ/アクションペア のシーケンスで構成されています。こうしたペアは、順番に、シーケンス番号の昇順で評価さ れます。データパケットがいずれかのマッチ条件にマッチすると、SLAアクションがパケット に適用され、そのパケットの送信に使用するデータプレーントンネルが決まります。パケット がどのポリシーシーケンスのパラメータにもマッチせず、default-actionにSLAクラスが設定さ れていない場合、そのパケットはSLAを考慮せずに受け入れられ、転送されます。アプリケー ション認識型ルーティングポリシーは、デフォルトでマッチしないトラフィックを受け入れる

ようになっているため、ポジティブポリシーと見なされています。CiscoIOSXECatalystSD-WAN ソフトウェアの他のポリシータイプはネガティブポリシーですが、それは、デフォルトでマッ チしないトラフィックをドロップするからです。

Cisco IOS XE Catalyst SD-WAN リリース 17.9.1a および Cisco vManage リリース 20.9.1 以降で は、AAR ポリシーとデータポリシーを設定して、マッチアプリケーション、つまり app-list 基 準に基づいて IPv6 トラフィックを制御できます。

Cisco IOS XE Catalyst SD-WAN リリース 17.9.1a 以前は、IPv6 トラフィックには、アプリケー ション名またはアプリケーションリストに基づいて IPv6 トラフィックを照合し、目的のイン テントに基づいて IPv6 トラフィックを誘導する機能がありませんでした。

# **CiscoSD-WANManager**を使用したアプリケーション認識型ルーティン グポリシーの設定

アプリケーション認識型ルーティングポリシーを設定するには、Cisco SD-WAN Manager ポリ シー構成ウィザードを使用します。一元管理型ポリシーの設定に関する詳細は[、「一元管理型](https://www.cisco.com/c/en/us/td/docs/routers/sdwan/configuration/policies/ios-xe-17/policies-book-xe/centralized-policy.html#id_112051) [ポリシーの設定」](https://www.cisco.com/c/en/us/td/docs/routers/sdwan/configuration/policies/ios-xe-17/policies-book-xe/centralized-policy.html#id_112051)を参照してください。このウィザードは、次のような4つのウィンドウが順 次開いてポリシーコンポーネントの作成および編集プロセスをガイドするようになっていま す。

- [アプリケーションまたは対象グループの作成(Create Applications or Groups ofInterest)]: 関連する項目をグループ化し、ポリシーのマッチやアクションコンポーネントで呼び出す リストを作成します。設定の詳細については[、「対象グループの設定」](https://www.cisco.com/c/en/us/td/docs/routers/sdwan/configuration/policies/ios-xe-17/policies-book-xe/centralized-policy.html#Cisco_Concept.dita_e07a2ae9-0df8-4a0d-ab7c-e66f5470159f)を参照してくださ い。
- [トポロジの設定(Configure Topology)]:ポリシーが適用されるネットワーク構造を作成 します。トポロジ設定の詳細については、「トポロジと VPN [メンバーシップの設定」](https://www.cisco.com/c/en/us/td/docs/routers/sdwan/configuration/policies/ios-xe-17/policies-book-xe/centralized-policy.html#Cisco_Concept.dita_d31f22cb-f54f-41df-966a-0ae1ca3c398a)を 参照してください。
- [トラフィックルールの設定(ConfigureTrafficRules)]:ポリシーのマッチ条件とアクショ ン条件を作成します。
- [サイトとVPNにポリシーを適用(ApplyPoliciestoSites and VPNs)]:ポリシーをオーバー レイネットワークのサイトと VPN に関連付けます。

ポリシー構成ウィザードの最初の3ウィンドウで、ポリシーコンポーネント、つまりブロック を作成します。最後のウィンドウで、オーバーレイネットワークのサイトと VPN にポリシー ブロックを適用します。

アプリケーション認識型ルーティングポリシーを有効にするには、ポリシーをアクティブ化す る必要があります。

## 最善のトンネルパスの設定

#### 表 **<sup>7</sup> :** 機能の履歴

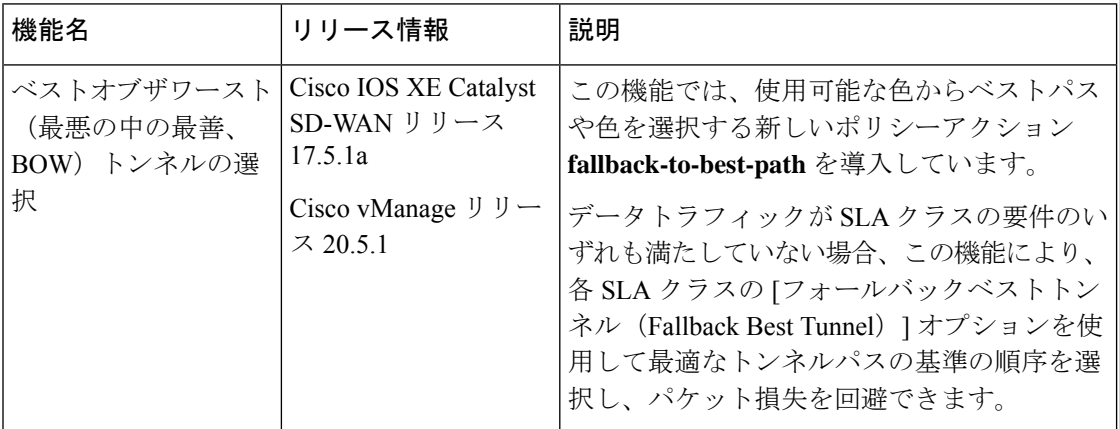

### 最善のトンネルパスの概要

SLAが満たされていない場合にデータパケット損失を回避し、最適なアプリケーション認識型 ルーティングトンネルの選択を設定するために、次のポリシーアクションを設定できます。

- **backup-preferred-color**
- **backup-preferred-color**

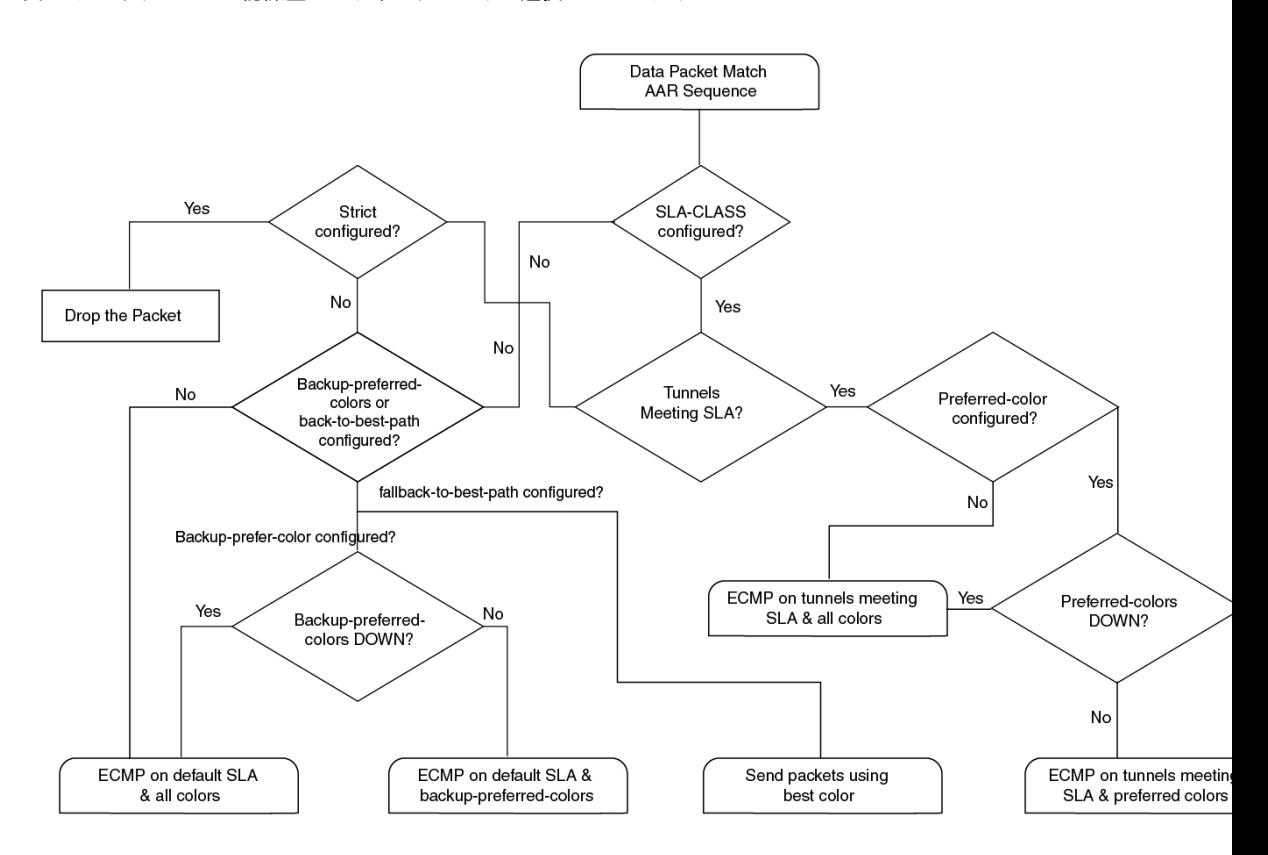

図 **<sup>1</sup> :** アプリケーション認識型ルーティングトンネル選択のフローチャート

### 最善のトンネルパスに向けた推奨事項

- SLA クラスを設定するときに、CiscoSD-WAN Manager で **fallback-to-best-pathpolicy action** ポリシーアクションを設定します。
- トラフィックルールを設定するときに、Cisco SD-WAN Manager で **backup-preferred-color** ポリシーアクションを設定します。

### 最善のトンネルパスに向けたバリアンス設定

Cisco SD-WAN Manager では、SLA クラス要件のいずれも満たすトンネルがない場合に、ベス トオブワースト(最悪の中の最善、BOW)機能を使用して最善のトンネルを検索します。

仮にSLA クラスの要件を満たすために規定されている遅延が 100 ミリ秒で、トンネル T1 の遅 延が 110 ミリ秒だったとします。トンネル T2 は 111 ミリ秒、トンネル T3 は 112 ミリ秒です。

BOW ロジックによると、最善のトンネルは T1 です。T2 と T3 は、差が数ミリ秒しかないの で、同じくらい良いトンネルと言えます。

SLA クラスを設定するときは、Cisco SD-WAN Manager でバリアンスを設定します。バリアン スがあると、最善のトンネル選択の一環として小さな偏差に対応できます。

詳細については、「SLA クラスの設定 (Configure SLA Class)」を参照してください。

#### 例:バリアンスが設定されていない場合

時刻 t0:T1 は 100 ミリ秒、T2 は 101 ミリ秒、T3 は 102 ミリ秒

時刻 t1:T1 は 101 ミリ秒、T2 は 100 ミリ秒、T3 は 102 ミリ秒

時刻 t3:T1 は 101 ミリ秒、T2 に 112 ミリ秒、T3 に 100 ミリ秒

時刻 t1 で、最善のトンネルが T1 から T2 に変更され、時刻 t2 で、最善のトンネルが T2 から T3に変更されます。バリアンスが設定されていないと、データパスの再プログラミングとデー タトラフィックパスの変更が発生することになります。

代わりに、ミリ秒単位の小さな偏差を減衰するようにバリアンスを設定すると仮定します。

たとえば、バリアンスを 5 ミリ秒に設定すると、最善のトンネル SLA は 100 ミリ秒というこ とになります。範囲は 100 ~ 105 ミリ秒です。

#### 例:バリアンスが設定されている場合

 $BOW(t0) = \{T1, T2, T3\}$ 

BOW(t1) =  $\{T1, T2, T3\}$ 

BOW(t2) =  $\{T1, T2, T3\}$ 

バリアンスが設定されている場合、データパスの再プログラミングやデータトラフィックパス の変更は必要ありません。

### 最善のトンネルパスに向けたバリアンス設定の確認

#### 遅延バリアンスの例

Device# **show sdwan policy from-vsmart** from-vsmart sla-class video latency 100 jitter 150 fallback-best-tunnel latency

Tunnel T1: Latency: 110 msec, Loss: 0%, Jitter: 200 msec Tunnel T2: Latency: 115 msec, Loss: 0%, Jitter: 200 msec Tunnel T3: Latency: 120 msec, Loss: 0%, Jitter: 200 msec

遅延バリアンスがない場合、最適なトンネルは T1 です。

遅延バリアンスが 10 ミリ秒に設定されている場合、T1、T2、T3 が最適なトンネルです。

範囲は 110 ~ 120 ミリ秒です。

最適な遅延 + バリアンスは 110 ミリ秒 + 10 ミリ秒です。

次の式を使用して、遅延バリアンスに最適なトンネルを選択します。

(best latency, best latency + Latency variance)

#### ジッターバリアンスの例

Device# **show sdwan policy from-vsmart** from-vsmart sla-class video

jitter 150 fallback-best-tunnel jitter Tunnel T1: Latency: 90 msec, Loss: 0%, Jitter: 160 msec Tunnel T2: Latency: 80 msec, Loss: 0%, Jitter: 200 msec Tunnel T3: Latency: 70 msec, Loss: 0%, Jitter: 152 msec

ジッターバリアンスがない場合、最適なトンネルは T3 です。

ジッターバリアンスが 10 ミリ秒に設定されている場合、T1、T3 が最適なトンネルです。

範囲は 152 ~ 162 ミリ秒です。

latency 100

最適なジッター + バリアンスは 152 ミリ秒 + 10 ミリ秒です。

次の式を使用して、ジッターバリアンスに最適なトンネルを選択します。

(best jitter, best jitter + Jitter variance)

#### 損失バリアンスの例

Device# **show sdwan policy from-vsmart** from-vsmart sla-class video latency 100 jitter fallback-best-tunnel loss

Tunnel T1: Latency: 110 msec, Loss: 2%, Jitter: 200 msec Tunnel T2: Latency: 115 msec, Loss: 3%, Jitter: 200 msec Tunnel T3: Latency: 120 msec, Loss: 4%, Jitter: 200 msec

損失バリアンスがない場合、最適なトンネルは T1 です。

損失バリアンスが 1% に設定されている場合、T1 と T2 が最適なトンネルです。

範囲は 2% ~ 3% です。

最適な損失 + バリアンスは 2% です。

次の式を使用して、損失バリアンスに最適なトンネルを選択します。

(best  $loss$ , best  $loss + loss$  variance)

## **SLA** クラスの構成

- **1.** Cisco SD-WAN Manager メニューから、**[**設定(**Configuration**)**]** > > [ポリシー(Policies)] の順に選択します。[一元管理型ポリシー(CentralizedPolicy)]がデフォルトで選択され、 表示されます。
- **2.** [Add Policy] をクリックします。
- **3.** 対象グループの作成ページの左側のペインで、[SLAクラス(SLA Class)] をクリックし、 [新規 SLA クラスリスト(New SLA Class List)] をクリックします。
- **4.** [SLA クラスリスト名(SLA Class List Name)] フィールドに、SLA クラスリストの名前を 入力します。
- **5.** SLA クラスのパラメータを定義します。
	- **1.** [損失(Loss)] フィールドに、接続の最大パケット損失を 0 ~ 100% の値で入力しま す。
	- **2.** [遅延([Latency)] フィールドに、接続での最大パケット遅延を 1 ~ 1,000 ミリ秒の値 で入力します。
	- **3.** [ジッター(Jitter)] フィールドに、接続の最大ジッターを 1 ~ 1,000 ミリ秒の値で入 力します。
	- **4.** [アプリケーション プローブ クラス(App Probe Class)] ドロップダウンリストから必 要なアプリケーション プローブ クラスを選択します。
- **6.** (オプション)[フォールバックのベストトンネル(Fallback Best Tunnel)] チェックボッ クスをオンにして、ベストトンネルの基準を有効にします。

このオプションフィールドは、Cisco IOS XE Catalyst SD-WAN リリース 17.5.1a から利用で きるので、SLA が満たされていない場合に、使用可能なカラーからベストパスまたはカ ラーを選択できます。このオプションを選択すると、ドロップダウンから必要な基準を選 択できます。基準には、損失、遅延、およびジッターの値を 1 つ以上組み合わせます。

- **7.** ドロップダウンリストから[基準(Criteria)]を選択します。使用可能な基準は次のとおり です。
	- なし
	- 遅延
	- 損失
	- Jitter
	- 遅延、損失
	- 遅延、ジッター
	- 損失、遅延
	- 損失、ジッター
	- ジッター、遅延
	- ジッター、損失
	- 遅延、損失、ジッター
	- 遅延、ジッター、損失
	- 損失、遅延、ジッター
	- 損失、ジッター、遅延
	- ジッター、遅延、損失

• ジッター、損失、遅延

- **8.** (オプション)選択した基準の損失バリアンス(**%**)、遅延バリアンス(ミリ秒)、およ びジッターバリアンス(ミリ秒)を入力します。 詳細については[、「最善のトンネルパスに向けたバリアンス設定」](https://www.cisco.com/content/en/us/td/docs/routers/sdwan/configuration/policies/ios-xe-17/policies-book-xe/application-aware-touting.html#config-variance-best-tunnel-path)を参照してください。
- **9.** [Add] をクリックします。

## トラフィックルールの設定

アプリケーション認識型ルーティングポリシーを設定するには、次の手順を実行します。

- 1. [アプリケーション認識型ルーティング (Application Aware Routing) ] をクリックします。
- **2.** [ポリシーの追加(Add Policy)] ドロップダウンリストから、[新規作成(Create New)] を選択します。
- **3.** [シーケンスタイプ(Sequence Type)] をクリックします。アプリケーションルートのテ キスト文字列を含むポリシーシーケンスが左側のペインに追加されます。
- **4.** アプリケーションルートのテキスト文字列をダブルクリックし、ポリシーシーケンスの 名前を入力します。ポリシーシーケンスは、コピー、削除、名前の変更ができます。入 力した名前は、左側のペインと右側のペインの両方の [シーケンスタイプ(Sequence Type)] リストに表示されます。
- **5.** 右側のペインで、[シーケンスルール(SequenceRule)]をクリックします。[マッチ/アク ション(Match/Actions) 1ダイアログボックスを開くと、デフォルトで[マッチ(Match)] が選択されます。使用可能なポリシーマッチ条件は、ダイアログボックスの下に一覧表 示されます。
- **6.** [プロトコル(Protocol)]ドロップダウンリストで、次のいずれかのオプションを選択し ます。
	- **IPv4**
	- **IPv6**
	- **Both**

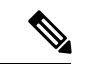

- 選択したプロトコルに応じて、[マッチ(Match)]または[アクション(Match)]の条件が異な る場合があります。 (注)
- **7.** 1つ以上の[マッチ(Match)]条件をクリックして選択します。次の表の説明に従って値 を設定します。

I

#### 表 **8 : Match Conditions**

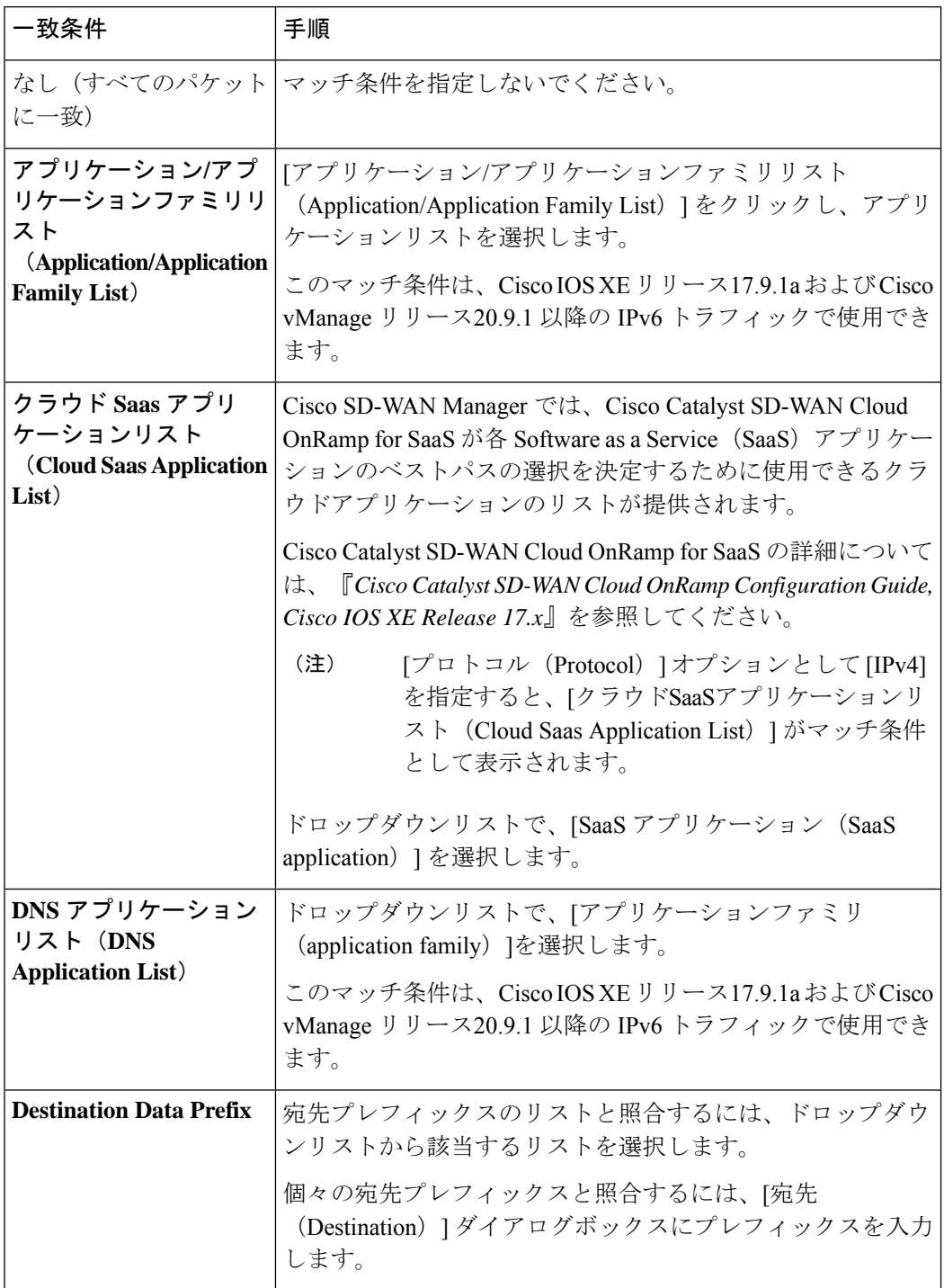

 $\overline{\phantom{a}}$ 

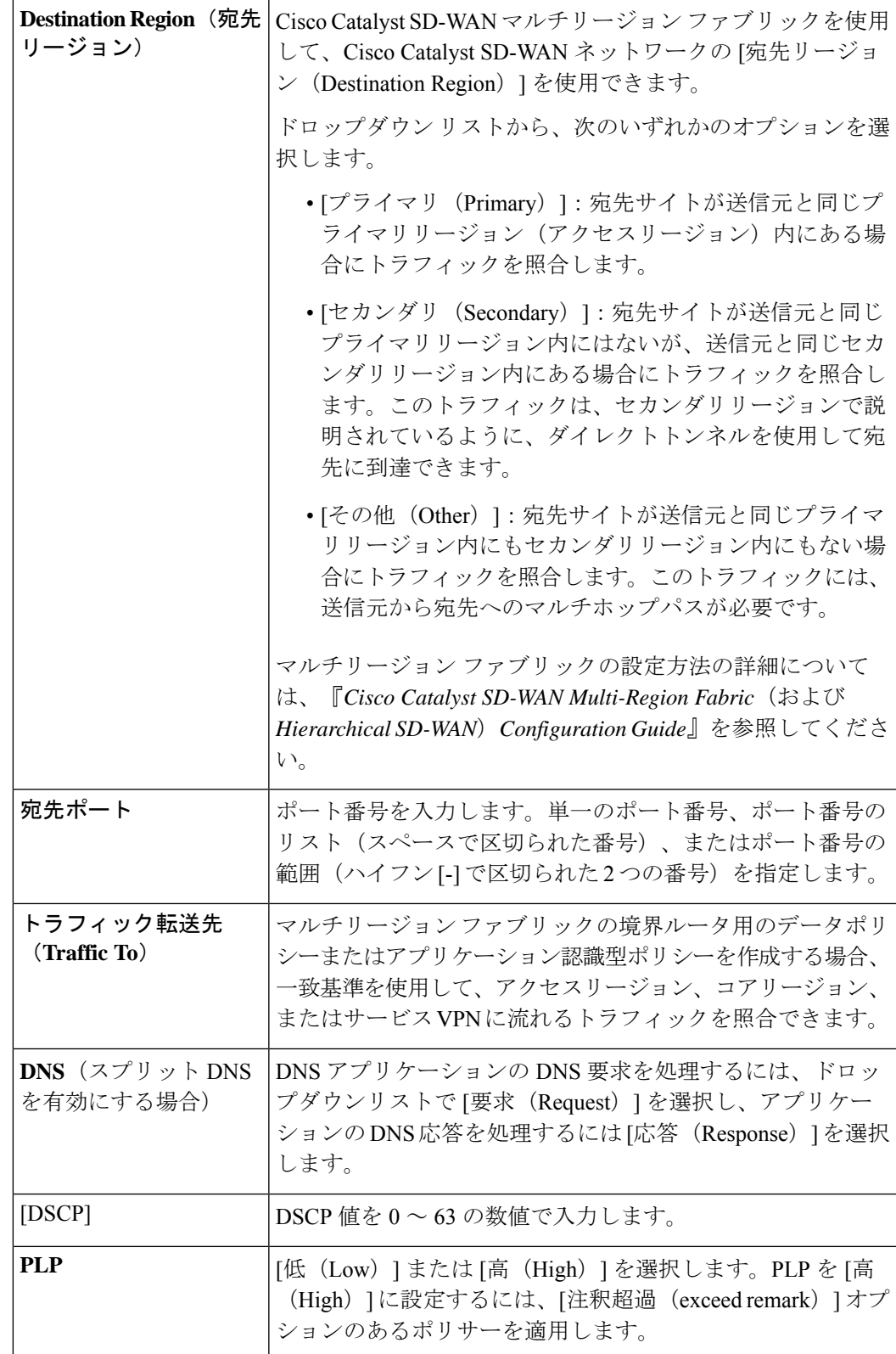

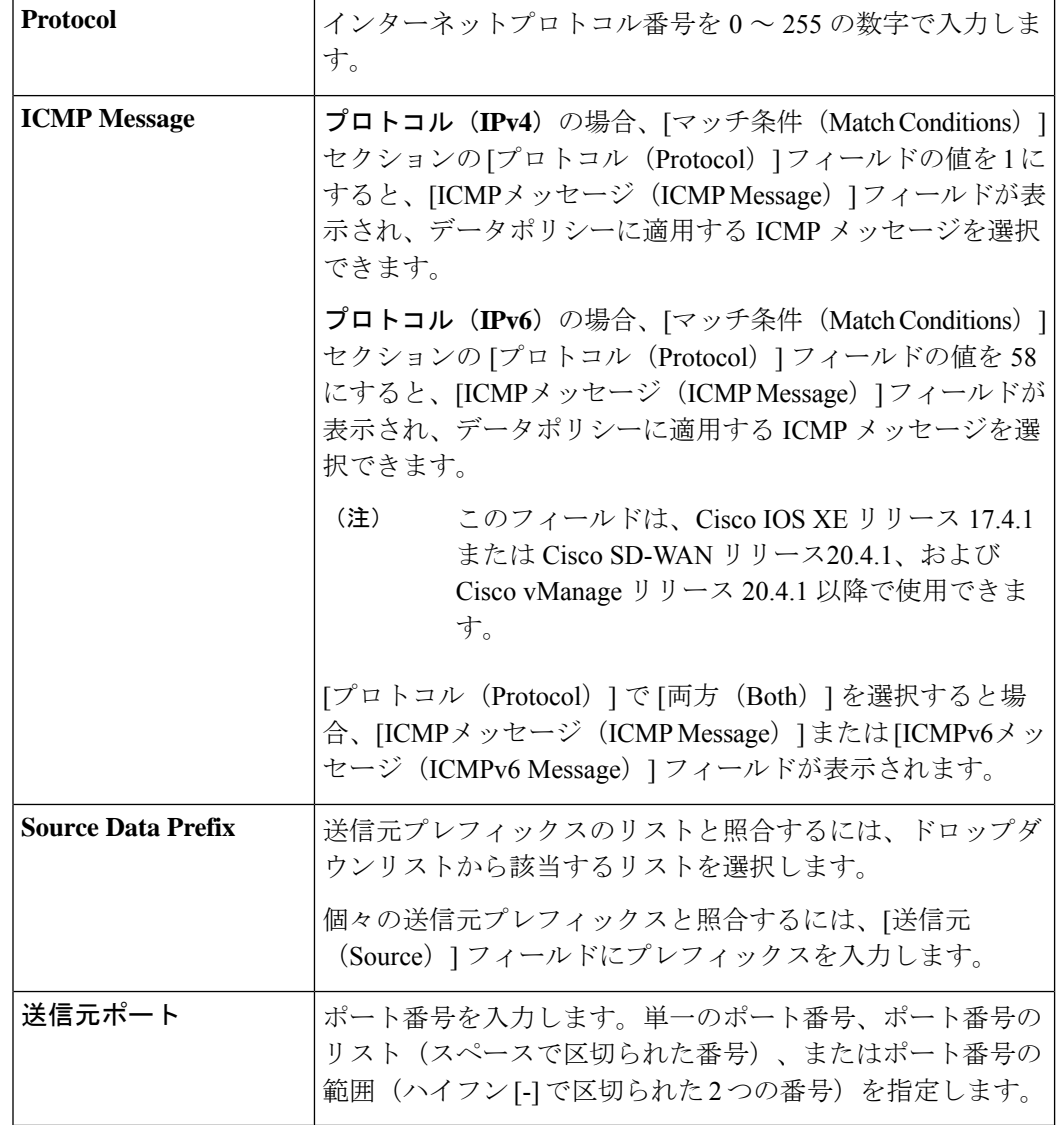

**8.** 条件が一致したデータトラフィックのアクションを選択するには、[アクション(Actions)] をクリックします。次の表の説明に従って値を設定します。

#### 表 **9 :** アクション

 $\mathbf{r}$ 

I

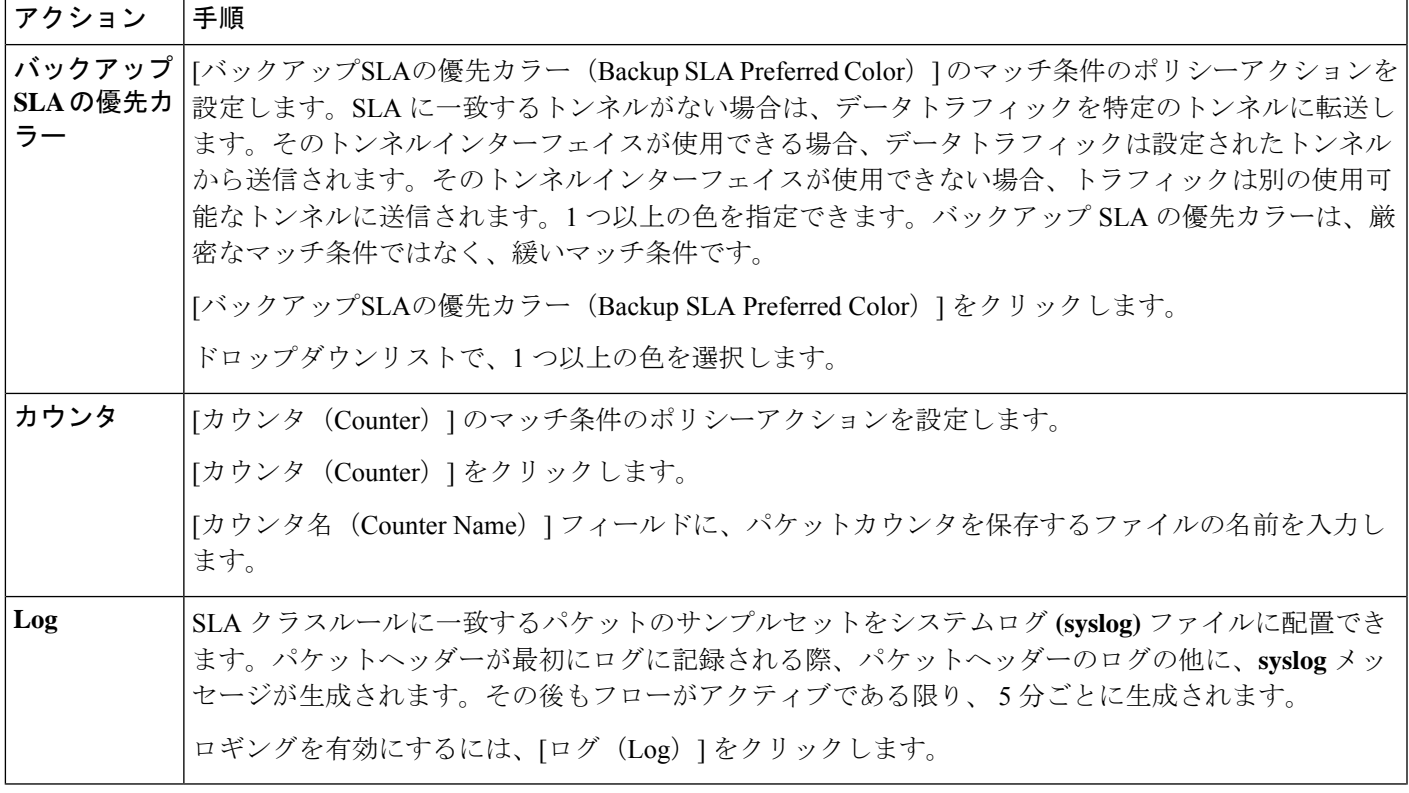

I

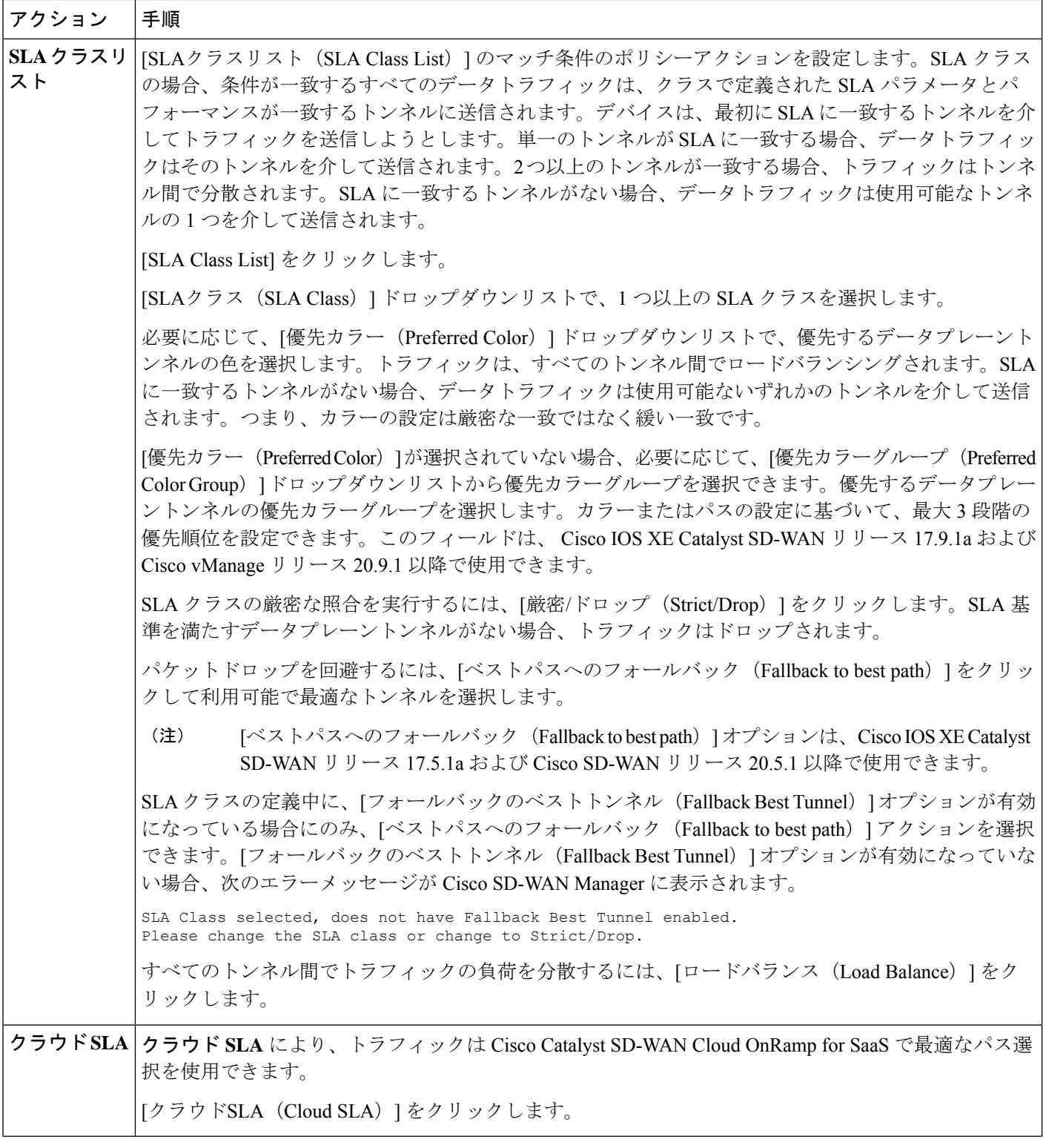

**9.** [Save Match and Actions] をクリックします。

- **10.** 必要に応じて、追加のシーケンスルールを作成します。ルールをドラッグアンドドロッ プして再配置します。
- **11.** [アプリケーション認識型ルーティングポリシーの保存(Save Application Aware Routing Policy)] をクリックします。
- **12.** [次へ(Next)] をクリックして、ウィザードの [サイトとVPNにポリシーを適用(Apply Policies to Sites and VPNs) |に移動します。

## アプリケーション認識型ルーティングポリシーのデフォルトアクショ ン

マッチ条件のいずれにもマッチしないパケットをどう処理するかは、ポリシーのデフォルトア クションで定義します。アプリケーション認識型ルーティングポリシーの場合、デフォルトア クションを設定しないと、すべてのデータパケットは通常のルーティング決定に基づいて受け 入れられ、送信されます。SLA は考慮されません。

この動作を変更するには、**default-action sla-class** *sla-class-name* コマンドをポリシーに含め、 **policy sla-class** コマンドで定義した SLA クラスの名前を指定します。

ポリシーのデフォルトアクションで SLA クラスを適用する場合、**strict** オプションは指定でき ません。

デフォルトアクションで SLA クラスを満たすデータプレーントンネルがない場合、Cisco IOS XE Catalyst SD-WAN デバイスは、等しいパス間でロードバランシングを実行することによっ て、使用可能なトンネルの 1 つを選択します。

データフローが AAR ポリシーとデータポリシーの両方にマッチする場合の予想される動作は 以下になります。

- **1.** データポリシーのローカル TLOC アクションが設定されている場合、**App-route preferred-color** および **backup-preferred-color** アクションが無視されます。
- **2. sla-class** および **sla-strict** アクションは、アプリケーション ルーティング設定として維持さ れます。
- **3.** データポリシーの TLOC が優先されます。

**local-tloc-list**アクションがあり、複数のオプションが含まれている場合は、SLAを満たすロー カル TLOC を選択します。

- SLAを満たす**local-tloc**がない場合は、**local-tloc-list**を介したトラフィックに等コストマル チパス (ECMP) ルーティングを選択します。
- どの **local-tloc** も稼働していない場合は、稼働している TLOC を選択します。
- どの**local-tloc**も稼働しておらず、データポリシーが制限モードで設定されている場合は、 トラフィックをドロップします。

## **Cisco Catalyst SD-WAN Manager** を介したアプリケーション プローブ ク ラスの設定

- **1.** Cisco SD-WAN Manager メニューから、**[Configuration]** > **[Policies]** の順に選択します。
- **2.** [一元管理型ポリシー(Centralized Policy)] で、[ポリシーの追加(Add Policy)] をクリッ クします。[対象グループの作成(Create Groups of Interest)] ページが表示されます。
- **3.** 左側のナビゲーションパネルからリストタイプ [アプリケーション プローブ クラス(App Probe Class) ] を選択して、対象グループを作成します。
- **4.** [新しいアプリケーションプローブクラス(New App Probe Class)] をクリックします。
- 5. [プローブクラス名 (Prob Class Name) ] フィールドにプローブクラス名を入力します。
- **6.** [転送クラス(Forwarding Class)] ドロップダウンリストから必要な転送クラスを選択しま す。

転送クラスがない場合は、[カスタム オプション(Custom Options)] メニューの [ローカラ イズ型ポリシーリスト(Localized Policy Lists)] の下にある [クラスマップ(Class Map)] リストページからクラスを作成します。

転送クラスを作成するには、次の手順を実行します。

- **1.** [カスタムオプション(CustomOptions)]ドロップダウンで、[ローカライズ型ポリシー (Localized Policy)] オプションから [リスト(Lists)] を選択します。
- **2.** [リストの定義(Define Lists)] ウィンドウで、左側のナビゲーションパネルからリス トタイプとして [クラスマップ(Class Map)] を選択します。
- **3.** [新しいクラスリスト(New Class List)] をクリックして新しいリストを作成します。
- **4.** クラスを入力して、ドロップダウンリストから [キュー(Queue)] を選択します。
- **5.** [Save] をクリックします。
- **7.** [エントリ(Entries)]ペインで、[カラー(Color)]ドロップダウンリストから適切なカラー を選択し、**DSCP** 値を入力します。

**[+]** 記号をクリックして、必要に応じてエントリを追加します。

**8.** [Save] をクリックします。

### **SLA** クラスへのアプリケーション プローブ クラスの追加

- **1.** 左側のペインから、[SLAクラス(SLA Class)] を選択します。
- **2.** [新しいSLAクラスのリスト(New SLA Class List)] をクリックします。
- **3.** [SLA クラスリスト名(SLA Class List Name)] フィールドに、SLA クラスリストの名前を 入力します。
- **4.** 必要な損失(**%**)、遅延(ミリ秒)、ジッター(ミリ秒)を入力します。
- **5.** [アプリケーション プローブ クラス(App Probe Class)] ドロップダウンリストから必要な アプリケーション プローブ クラスを選択します。
- **6.** [Add]をクリックします。

損失、遅延、ジッター、アプリケーション プローブ クラスで作成された新しい SLA クラ スがテーブルに追加されます。

### **Cisco BFD** テンプレートでのデフォルト **DSCP** の設定

- **1.** Cisco SD-WAN Manager メニューから、**[Configuration]** > **[Templates]**の順に選択します。
- **2.** [Feature Templates] をクリックします。

# 

- Cisco vManage リリース 20.7.x 以前のリリースでは、[Feature Templates] のタイトルは [Feature] です。 (注)
- **3.** [Add template] をクリックします。
- **4.** 左側のペインのデバイスリストから、デバイスを選択します。
- **5.** 右側のペインで、[基本情報(Basic Information)] の下にリストされている BFD テンプ レートを選択します。
- **6.** それぞれのフィールドに [テンプレート名 (Template Name) ] と [説明 (Description) ] を 入力します。
- **7.** [基本設定 (Basic Configuration) ]ペインで、[乗数 (Multiplier) ]と[ポーリング間隔(ミ リ秒) (Poll Interval (milliseconds)) 1を入力します。
- **8.** [BFDパケットのデフォルトDSCP値(Default DSCP value for BFD Packets)] フィールド に、必要なデバイス固有の値を入力するか、DSCP のデフォルト値を選択します。
- 9. (オプション)[色 (Color) ]ペインで、ドロップダウンリストから必要な色を選択しま す。
- **10.** 必要な [Hello間隔(ミリ秒)(Hello Interval (milliseconds))] と [乗数(Multiplier)]を入 力します。
- 11. [パスMTUディスカバリ (Path MTU Discovery) 1値を選択します。
- **12.** [TLOCカラーのBFDデフォルトDSCP値 (BFD Default DSCP value for tloc color)] を入力 します。
- **13.** [Add]をクリックします。

デフォルトの DSCP 値と色の値は、BFD テンプレートで設定されます。

## サイトと **VPN** へのポリシーの適用

ポリシー構成ウィザードの最後のウィンドウで、前の3つのウィンドウで作成したポリシーブ ロックを VPN およびオーバーレイネットワーク内のサイトに関連付けます。

オーバーレイネットワークのサイトと VPN にポリシーブロックを適用するには、次の手順を 実行します。

- **1.** Cisco SD-WAN Manager メニューから、**[Configuration]** > **[Policies]** の順に選択します。 [一元管理型ポリシー(Centralized Policy)] がデフォルトで選択され、表示されます。
- **2.** [Add Policy] をクリックします。[アプリケーションまたは対象グループの作成(Create Applications or Groups of Interest) ] ページが表示されます。
- **3. [Next]**をクリックします。[ネットワークトポロジ(NetworkTopology)]ウィンドウが開 きます。[トポロジ(Topology)] バーで、[トポロジ(Topology)] がデフォルトで選択 されています。
- **4. [Next]** をクリックします。[トラフィックルールの設定(Configure Traffic Rules)] ウィン ドウが開きます。[アプリケーション認識型ルーティング (Application-Aware Routing)] バーで、[アプリケーション認識型ルーティング(Application-Aware Routing)] がデフォ ルトで選択されています。
- **5. [Next]** をクリックします。[サイトとVPNにポリシーを適用(Apply Policies to Sites and VPNs)] ウィンドウが開きます。
- **6.** [ポリシー名(Policy Name)] フィールドに、ポリシーの名前を入力します。このフィー ルドは必須で、使用できるのは、英大文字と小文字、0~9の数字、ハイフン(-)、下 線()のみです。スペースやその他の文字を含めることはできません。
- **7.** [ポリシーの説明(Policy Description)]フィールドに、ポリシーの説明を入力します。最 大2048文字を使用できます。このフィールドは必須であり、任意の文字とスペースを含 めることができます。
- **8.** [トポロジ(Topology)] バーから、ポリシーブロックのタイプを選択します。表には、 そのタイプのポリシーブロック用に作成したポリシーが一覧表示されます。
- **9.** [新しいサイトリストを追加(Add New Site List)] と [VPNリスト(VPN list)] をクリッ クします。1 つ以上のサイトリストを選択し、1 つ以上の VPN リストを選択します。 [Add]をクリックします。
- 10. [プレビュー (Preview) ]をクリックして、設定されたポリシーを表示します。ポリシー は CLI 形式で表示されます。
- **11.** [Save Policy] をクリックします。**[**設定(**Configuration**)**]** > **[**ポリシー(**Policies**)**]** を選 択すると、ポリシーテーブルに新しく作成されたポリシーが表示されます。

アプリケーション認識型ルートポリシーを有効にするには、次のようにオーバーレイネット ワーク内のサイトのリストに適用します。

vSmart(config)# **apply-policy site-list** *list-name* **app-route-policy** *policy-name*

ポリシーを適用する場合は、(インバウンドまたはアウトバウンドのいずれであれ)方向は指 定しません。アプリケーション認識型ルーティングポリシーは、Cisco IOS XECatalystSD-WAN デバイスのアウトバウンドトラフィックにのみ影響します。

**apply-policy**コマンドで適用するすべての**app-route-policy**ポリシーについて、すべてのサイト リストのサイト ID は一意である必要があります。つまり、サイトリストに重複するサイト ID が含まれていてはなりません。重複するサイト ID の例には、2 つのサイトリスト **site-list 1**、 **site-id 1-100**、および **site-list 2 site-id 70-130** のサイト ID があります。ここでは、サイト 70 ~ 100 が両方のリストに含まれています。これらの 2 つのサイトリストを 2 つの異なる **app-route-policy** ポリシーに適用すると、Cisco Catalyst SD-WAN コントローラ で設定をコミッ トする試みが失敗します。

同じタイプの制限は、次のポリシーのタイプにも適用されます。

- 一元管理型制御ポリシー(**control-policy**)
- 一元管理型データポリシー(**data-policy**)
- cflowdフローモニタリングに使用される一元管理型データポリシー(**cflowd**アクションを 含む **data-policy** および **cflowd-template** コマンドを含む **apply-policy**)

ただし、異なるタイプのポリシーに適用するサイトリストのサイト ID は重複させることがで きます。たとえば、**app-route-policy** ポリシーと **data-policy** ポリシーのサイトリストでは、サ イトIDが重複している可能性があります。したがって、上記2つのサイトリストの例(**site-list 1**、 **site-id 1-100**、 および **site-list 2 site-id 70-130**)では、1 つを制御ポリシーに、もう 1 つを データポリシーに適用できます。

Cisco Catalyst SD-WAN コントローラ で **commit** コマンドを発行して設定を正常にアクティブ 化するとすぐ、コントローラは指定されたサイトの Cisco IOS XE Catalyst SD-WAN デバイスに アプリケーション認識型ルーティングポリシーをプッシュします。

Cisco Catalyst SD-WAN コントローラ で設定されたポリシーを表示するには、コントローラで **show running-config** コマンドを使用します。

CiscoCatalystSD-WANコントローラがデバイスにプッシュしたポリシーを表示するには、ルー タで **show policy from-vsmart** コマンドを発行します。

デバイスで実行されているアプリケーション認識型アプリケーションのフロー情報を表示する には、ルータで **show app dpi flow** コマンドを発行します。

## アプリケーション認識型ルーティングポリシーを他のデータポリシーと組み合わせて適 用する方法

Cisco IOS XE Catalyst SD-WAN デバイスにアプリケーション認識型ルーティングポリシーと他 のポリシーを設定すると、そうしたポリシーはデータトラフィックに順次適用されます。

Cisco IOS XE Catalyst SD-WAN デバイスでは、次のタイプのデータポリシーを設定できます。

• 一元管理型データポリシー。Cisco Catalyst SD-WAN コントローラ でこのポリシーを設定 すると、ポリシーはデバイスに渡されます。**policy data-policy configuration** コマンドを使 用して設定を定義したら、**apply-policy site-list data-policy** または **apply-policy site-list vpn-membership** コマンドを使用して適用します。

- ローカライズ型データポリシー。一般にアクセスリストと呼ばれます。デバイスでアクセ スリストを設定するには、**policy access-list** 構成コマンドを使用します。VPN 内で **vpn interface access-list in** 構成コマンドを使用してインバウンドインターフェイスに適用する か、**vpninterface access-list out** コマンドを使用してアウトバウンドインターフェイスに適 用します。
- アプリケーション認識型ルーティングポリシー。アプリケーション認識型ルーティングポ リシーによって影響を受けるトラフィックは、 Cisco IOS XE Catalyst SD-WAN デバイスの サービス側(ローカル/LAN 側)からトンネル(WAN)側に流れるトラフィックのみで す。アプリケーション認識型ルーティングポリシーを **policy app-route-policy** 構成コマン ドを使用して Cisco Catalyst SD-WAN コントローラ で設定し、**apply-policy site-list app-route-policy** コマンドを使用して適用します。設定をコミットすると、ポリシーが該 当するデバイスに渡されます。次に、デバイス上のマッチするデータトラフィックが、設 定された SLA 条件に従って処理されます。このポリシーの結果としてドロップされない データトラフィックは、データポリシーに渡されて評価を受けます。データトラフィック がマッチせず、デフォルトアクションが何も設定されていない場合は、SLAを考慮せずに そのデータトラフィックが送信されます。

オーバーレイネットワーク内の単一サイトに適用できるのは、データポリシー 1 つとアプリ ケーション認識型ルーティングポリシー1つのみです。設定で複数のサイトリストを定義して 適用する場合は、単一のデータポリシーまたは単一のアプリケーション認識型ルーティングポ リシーが複数のサイトに適用されないようにする必要があります。CLIはこうした状況になっ ていないかチェックせず、**validate** 構成コマンドは、同じタイプの複数のポリシーが単一のサ イトに適用されているかどうかを検出しません。

ルータのサービス側からルータの WAN 側に流れるデータトラフィックの場合、ポリシーによ るトラフィック評価は次の順序で行われます。

- **1.** LANインターフェイスで入力アクセスリストを適用。このアクセスリストの結果としてド ロップされないデータトラフィックは、アプリケーション認識型ルーティングポリシーに 渡されて評価されます。
- **2.** アプリケーション認識型ルーティングポリシーを適用。このポリシーの結果としてドロッ プされないデータトラフィックは、データポリシーに渡されて評価を受けます。データト ラフィックがマッチせず、デフォルトアクションが何も設定されていない場合は、SLAを 考慮せずにそのデータトラフィックが送信されます。
- **3.** 一元管理型データポリシーを適用。入力アクセスリストの結果としてドロップされなかっ たデータトラフィックは、出力アクセスリストに渡されて評価されます。
- **4.** WAN インターフェイスで出力アクセスリストを適用。出力アクセスリストの結果として ドロップされなかったデータトラフィックは、WANインターフェイスから送信されます。

WANからルータを経由してサービス側LANに流入するデータトラフィックの場合、ポリシー によるトラフィック評価は次の順序で行われます。

- **1.** WAN インターフェイスで入力アクセスリストを適用。入力アクセスリストの結果として ドロップされなかったデータトラフィックは、データポリシーに渡されて評価されます。
- **2.** データポリシーを適用。入力アクセスリストの結果としてドロップされなかったデータト ラフィックは、出力アクセスリストに渡されて評価されます。
- **3.** LANインターフェイスで出力アクセスリストを適用。出力アクセスリストの結果としてド ロップされなかったデータトラフィックは、ローカルサイトの宛先に向けてLANインター フェイスから送信されます。

前述のように、アプリケーション認識型ルーティングポリシーは、CiscoIOSXECatalystSD-WAN デバイスのサービス側(ローカル/LAN側)からトンネル(WAN)側に流れるトラフィックに のみ影響するため、WANから流入するデータトラフィックはアクセスリストとデータポリシー によってのみ処理されます。

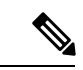

アプリケーション認識型ルーティングとデータポリシーの両方が設定されている場合、データ ポリシールールに DNS リダイレクト、ネクストホップ、セキュア インターネット ゲートウェ イ、NAT VPN、またはサービスなどのアクションが含まれていると、それらのルールにマッ チするトラフィックは AAR ポリシーをスキップします。たとえそのトラフィックが、AAR ポ リシーで定義されたルールにマッチしていたとしてもです。 データポリシーアクションは、 AAR ルールをオーバーライドします。 (注)

## アプリケーション認識型ルーティングポリシーのアクティブ化

ポリシーをアクティブ化するには、次の手順を実行します。

- **1.** Cisco SD-WAN Manager メニューから、**[Configuration]** > **[Policies]** の順に選択します。[一 元管理型ポリシー(Centralized Policy)] がデフォルトで選択され、表示されます。
- **2.** 目的のポリシーについて、[...] をクリックし、[アクティブ化(Activate)] を選択します。 [ポリシーのアクティブ化 (Activate Policy) ] ポップアップが開きます。ポリシーが適用さ れる到達可能な Cisco SD-WAN コントローラ の IP アドレスが一覧表示されます。
- **3.** [Activate] をクリックします。

アプリケーション認識型ルーティングポリシーをアクティブ化すると、接続されているすべて の Cisco SD-WAN コントローラ にポリシーが送信されます。

## データプレーントンネルのパフォーマンスのモニター

Bidirectional Forwarding Detection(BFD)プロトコルは、Cisco IOS XE Catalyst SD-WAN デバイ ス間のすべてのデータプレーントンネルで実行され、トンネルの稼働状態、ネットワークおよ びパスの特性をモニタリングします。アプリケーション認識型ルーティングは、BFDによって 収集された情報を使用して、トンネルの伝送パフォーマンスを決定します。パフォーマンス は、トンネル上のパケット遅延とパケット損失の観点から報告されます。

BFD は定期的に Hello パケットを送信し、データプレーントンネルの稼働状態をテストして、 トンネルの障害をチェックします。これらの Hello パケットは、トンネル上のパケット損失と パケット遅延の測定値を提供します。Cisco IOS XE Catalyst SD-WAN デバイスは、時間のスラ イディングウィンドウにわたってパケット損失と遅延の統計情報を記録します。BFDは、直近 の6つのスライディングウィンドウの統計を追跡し、各統計セットを別々のバケットに配置し ます。デバイスにアプリケーション認識型ルーティングポリシーを設定する場合、ルータはこ れらの統計情報を使用して、データプレーントンネルのパフォーマンスがポリシーの SLA の 要件に一致するかどうかを判断します。

スライディングウィンドウのサイズは次のパラメータで決定します。

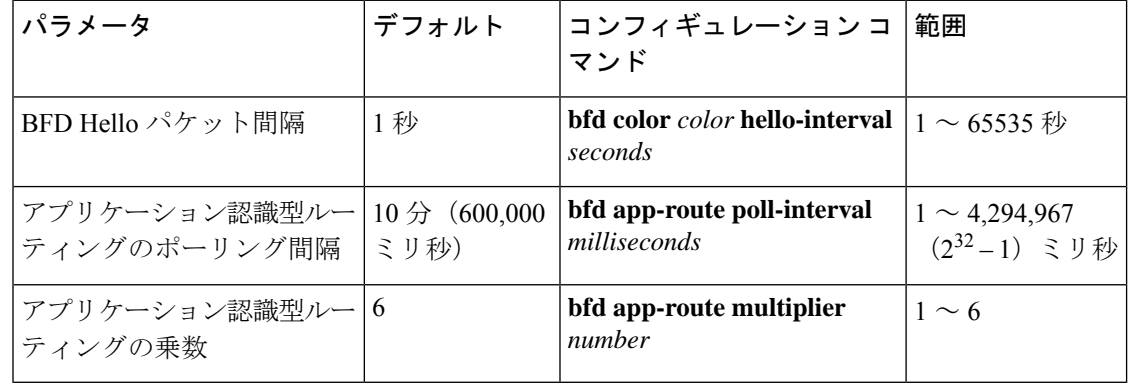

これらのパラメータのデフォルト値を使用して、アプリケーション認識型ルーティングの動作 について説明します。

- スライディングウィンドウの期間ごとに、アプリケーション認識型ルーティングは 600個 の BFD Hello パケットを確認します (BFD Hello 間隔 x ポーリング間隔: 1 秒 x 600 秒 = 600Helloパケット)。これらのパケットは、データプレーントンネルでのパケット損失と 遅延の測定値を提供します。
- •アプリケーション認識型ルーティングでは、統計情報が1時間保持されます(ポーリング 間隔 x 乗数:10 分 x 6 = 60 分)。
- 統計情報は、0 ~ 5 の番号でインデックスが付けられた 6 つのバケットにそれぞれ配置さ れます。バケット 0 には最新の統計情報が、バケット 5 には最も古い統計情報が配置され ます。10分ごとに、最新の統計情報がバケット0に配置されます。またバケット5の統計 情報が破棄され、残りの統計情報が次のバケットに移動します。
- 60分ごと(1時間ごと)に、アプリケーション認識型ルーティングが損失と遅延の統計情 報に基づいて動作します。すべてのスライディングウィンドウのすべてのバケットの損失 および遅延の平均を計算し、この値をトンネルの指定された SLA と比較します。計算さ れた値が SLA を満たす場合、アプリケーション認識型ルーティングは何も行いません。 値が SLA を満たさない場合、アプリケーション認識型ルーティングは新しいトンネルを 計算します。
- アプリケーション認識型ルーティングは、6 つのバケットすべての値を使用して、データ トンネルの平均損失と遅延を計算します。これは、乗数が6であるためです。アプリケー ション認識は常に6つのデータバケットを保持しますが、損失と遅延を計算するために実

際に使用する数は、乗数によって決まります。たとえば、乗数が3の場合、バケット0、 1、2 が使用されます。

これらのデフォルト値は1時間ごとにしかアクションを実行しないため、安定したネットワー クに適しています。ネットワーク障害をより迅速にキャプチャして、アプリケーション認識型 ルーティングが新しいトンネルをより頻繁に計算できるようにするには、これら 3 つのパラ メータの値を調整します。たとえば、ポーリング間隔だけを1分 (60.000ミリ秒)に変更した 場合、アプリケーション認識型ルーティングはトンネルのパフォーマンス特性を毎分確認しま すが、損失と遅延の計算は 60 個の Hello パケットのみに基づいて実行されます。アプリケー ション認識型ルーティングが新しいトンネルが必要であると計算した場合、トンネルをリセッ トするのに 1 分以上かかることがあります。

各データプレーントンネルの統計情報を表示するには、**show sdwanapp-route stats** コマンドを 使用します。

デバイス# **show sdwan app-route stats**

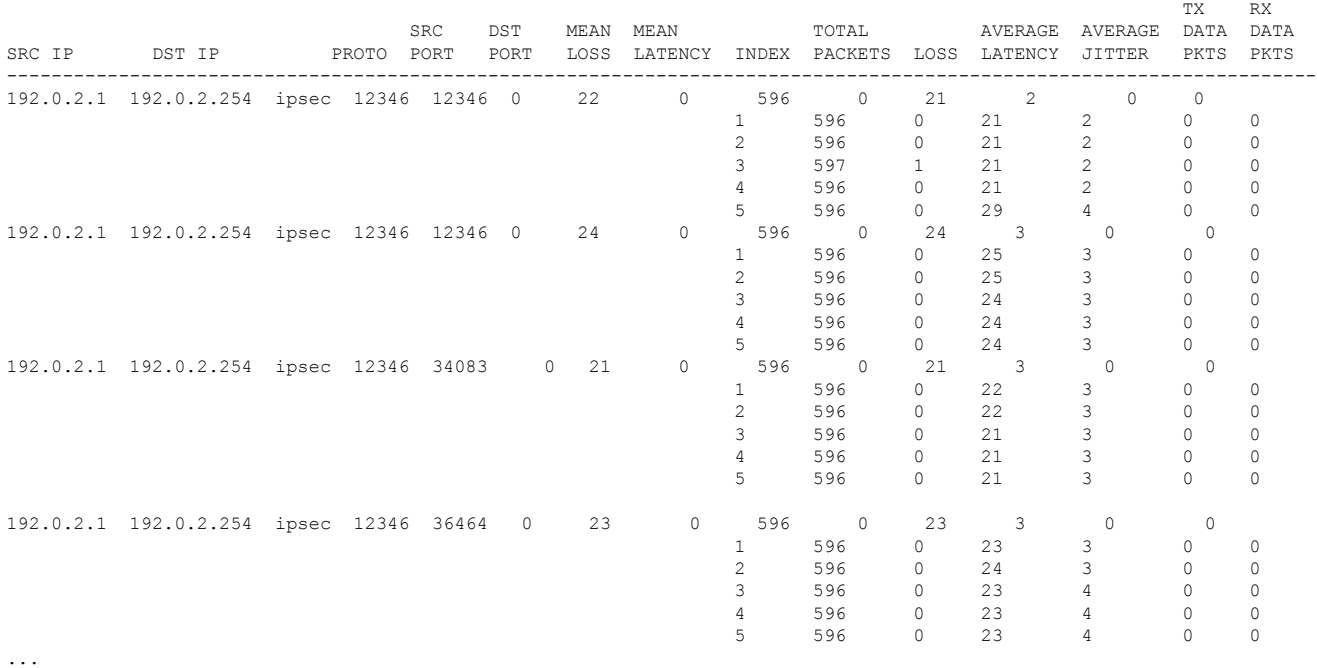

デバイスがサービス側インターフェイスに送信する IP パケットのネクストホップ情報を表示 するには、**show policy service-path** コマンドを使用します。ルータが WAN トランスポート ト ンネルインターフェイスに送信するパケットの類似情報を表示するには、**showpolicytunnel-path** コマンドを使用します。

### **Cisco IOS XE Catalyst SD-WAN** デバイスでのアプリケーションの可視性の有効化

LAN 内のすべての VPN で実行されているすべてのアプリケーションをモニタリングできるよ うに、アプリケーション認識型ルーティングポリシーを設定せずに、Cisco IOS XE Catalyst SD-WANデバイスでアプリケーションの可視性を直接有効にすることができます。これを行う には、ルータでアプリケーションの可視性を設定します。

vEdge(config)# **policy app-visibility**

アプリケーションをモニターするには、デバイスで **show app dpi applications** および **show app dpi supported-applications** コマンドを使用します。

# **CLI**を使用したアプリケーション認識型ルーティングの設 定

次に、アプリケーション認識型ルーティングポリシーの設定手順の概要を示します。

**1.** アプリケーション認識型ルーティングポリシーを適用するオーバーレイ ネットワーク サ イトのリストを作成します(**apply-policy** コマンドを使用)。

```
vSmart(config)# policy
vSmart(config-policy)# lists site-list list-name
vSmart(config-site-list)# site-id site-id
```
リストには、必要な数のサイトIDを含めることができます。サイトIDごとに1つの**site-id** コマンドを含めます。連続するサイト ID の場合は、番号をダッシュ(-)で区切って範囲 指定できます。必要に応じて、さらにサイトリストを作成します。

**2.** 次のように、マッチするアプリケーションのデータトラフィックに適用するSLAクラスと トラフィック特性を作成します。

```
vSmart(config)# policy sla-class sla-class-name
vSmart(config-sla-class)# jitter milliseconds
vSmart(config-sla-class)# latency milliseconds
vSmart(config-sla-class)# loss percentage
vSmart(config-sla-class)# app-probe-class app-probe-class
vSmart(config-sla-class)# fallback-best-tunnelcriterialatencylossjitter
```
**3.** (ポリシー定義の**match**セクションで)対象のアプリケーションのトラフィックの特定に 使用するアプリケーション、IP プレフィックス、および VPN のリストを作成します。

```
vSmart(config)# policy lists
vSmart(config-lists)# app-list list-name
vSmart(config-app-list)# (app application-name | app-family family-name)
```

```
vSmart(config-lists)# prefix-list list-name
vSmart(config-prefix-list)# ip-prefix prefix/length
```
vSmart(config-lists)# **vpn-list** *list-name* vSmart(config-vpn-list)# **vpn** *vpn-id*

**4.** 次のように、アプリケーション認識型ルーティングポリシーのインスタンスを作成し、そ れを VPN のリストに関連付けます。

vSmart(config)# **policy app-route-policy** *policy-name* vSmart(config-app-route-policy)# **vpn-list** *list-name*

- **5.** ポリシー内で、マッチ/アクションペアの番号付きシーケンスを1つ以上作成します。ここ で、マッチパラメータは対象のデータトラフィックとアプリケーションを定義し、アク ションパラメータは一致が発生した場合に適用する SLA クラスを指定します。
	- **1.** シーケンスを作成します。

vSmart(config-app-route-policy)# **sequence** *number*

**2.** データパケットのマッチパラメータを定義します。

vSmart(config-sequence)# **match** *parameters*

**3.** 次のように、マッチが発生したときに実行するアクションを定義します。

vSmart(config-sequence)# **action sla-class** *sla-class-name* [**strict**] vSmart(config-sequence)# **action sla-class** *sla-class-name* [**strict**] **preferred-color** *colors*

vSmart(config-sequence)# <userinput>action backup-sla-preferred-color</userinput> <varname>colors</varname>

最初の2つのアクションオプションは、一致するデータトラフィックを、指定された SLA クラスの SLA 特性を満たすトンネルインターフェイスに転送します。

- **sla-class** *sla-class-name*:追加パラメータなしで SLA クラスを指定すると、1 つの トンネルインターフェイスが使用可能である限り、SLA に一致するデータトラ フィックが転送されます。ソフトウェアは、最初にSLAに一致するトンネルを介 してトラフィックを送信しようとします。単一のトンネルが SLA に一致する場 合、データトラフィックはそのトンネルを介して送信されます。2 つ以上のトン ネルが一致する場合、トラフィックはトンネル間で分散されます。SLA に一致す るトンネルがない場合、データトラフィックは使用可能なトンネルの 1 つを介し て送信されます。
- **sla-class** *sla-class-name* **preferred-color** *color*:データトラフィックが SLA クラスと 一致する場合に使用する特定のトンネルを設定するには、**preferred-color**オプショ ンを含めて、優先トンネルの色を指定します。複数のトンネルがSLAに一致する 場合、トラフィックは優先トンネルに送信されます。優先カラーのトンネルが使 用できない場合、トラフィックはSLAクラスに一致するトンネルを介して送信さ れます。SLA に一致するトンネルがない場合、データトラフィックは使用可能な いずれかのトンネルを介して送信されます。この意味で、色設定は厳密な一致で はなく、緩い一致であると見なされます。これは、データトラフィックは優先色 のトンネルが使用可能かどうかに関係なく、常に転送されるためです。
- **sla-class** *sla-class-name* **preferred-color** *colors*:データトラフィックが SLA クラス と一致する場合に使用する複数のトンネルを設定するには、**preferred-color** オプ ションを含めて、2 つ以上のトンネルの色を指定します。トラフィックは、すべ てのトンネル間でロードバランシングされます。

SLA に一致するトンネルがない場合、データトラフィックは使用可能ないずれかのト ンネルを介して送信されます。この意味で、色設定は厳密な一致ではなく、緩い一致 であると見なされます。これは、データトラフィックは優先色のトンネルが使用可能 かどうかに関係なく、常に転送されるためです。SLA に一致するトンネルがない場合 は、データトラフィックの処理方法を選択できます。

- **strict**:データトラフィックをドロップします。
- **backup-sla-preferred-color** *colors*:データトラフィックを特定のトンネルに転送し ます。トンネルインターフェイスが使用可能な場合、データトラフィックは設定 されたトンネルから送信されます。そのトンネルが使用できない場合、トラフィッ

クは使用可能な別のトンネルに送信されます。1 つ以上の色を指定できます。 **preferred-color** オプションと同様に、バックアップ SLA の優先色は緩い一致で す。単一のアクション設定では、**strict**オプションと**backup-sla-preferred-color**オ プションの両方を含めることはできません。

**4.** ポリシーに一致するパケットまたはバイトをカウントします。

vSmart(config-sequence)# **action count** *counter-name*

**5.** SLA クラスルールに一致するパケットのサンプルセットを syslog ファイルに配置しま す。

vSmart(config-sequence)# **action log**

- **6.** ポリシー内のマッチ/アクションペアは、シーケンス番号に基づいて、番号の小さいも のから順に評価されます。マッチした場合は、対応するアクションが実行され、ポリ シーの評価が停止します。
- **6.** パケットがいずれかのシーケンスの条件のどれにもマッチしない場合は、デフォルトのア クションが実行されます。アプリケーション認識型ルーティングポリシーの場合、デフォ ルトのアクションでは、マッチしないトラフィックが受け入れられ、SLAを考慮せずにそ のトラフィックがそのまま転送されます。次のようにデフォルトのアクションを設定して おくことで、SLA パラメータをマッチしないパケットに適用することができます。

vSmart(config-*policy-name*)# **default-action sla-class** *sla-class-name*

**7.** ポリシーを site-list に適用します。

vSmart(config)# **apply-policy site-list** *list-name* **app-route-policy** *policy-name*

# **CLI** を使用したアプリケーション プローブ クラスの設定

次の例に示すように、app-probe-class と real-time-video を設定したら、それらを SLA クラスに マッピングします。

Device(config)# **app-probe-class** *real-time-video* Device(config)# **forwarding-class** *videofc* Device(config)# **color mpls dscp** *34* Device(config)# **color biz-internet dscp** *40* Device(config)# **color lte dscp** *0* Device(config)# **sla-class** *streamsla* Device(config)# **latency** *20* Device(config)# **loss** *10*

Device(config)# **app-probe-class** *real-time-video*

次に示すように、BFD テンプレートを使用して DSCP のデフォルト値を設定します。

```
Device(config)# bfd default-dscp 50
Device(config)# bfd color mpls 15
```
# アプリケーション認識型ルーティングポリシーの設定例

このトピックでは、アプリケーション認識型ルーティングポリシーを設定する簡単な例を示し ます。この例では、ICMP トラフィックに適用するポリシーを定義し、リンクが使用可能な場 合は遅延が 50 ミリ秒以下のリンクにトラフィックを誘導します。

Cisco Catalyst SD-WAN コントローラ にアプリケーション認識型ルーティングポリシーを設定 します。設定は以下のハイレベルコンポーネントで構成されます。

- アプリケーションの定義
- •アプリケーション プローブ クラスの定義(オプション)
- SLA パラメータの定義
- サイト、プレフィックス、VPN の定義
- アプリケーション認識型ルーティングポリシー自体
- ポリシーが適用されるオーバーレイ ネットワーク サイトの指定

これらのコンポーネントを設定する順序は、CLIの観点からは重要ではありません。ただし、 アーキテクチャ設計の観点から見た論理的な順序は、まずアプリケーション認識型ルーティン グポリシー自体で呼び出される、またはオーバーレイネットワーク内のさまざまなサイトにポ リシーを適用するために使用されるすべてのパラメータを定義することです。次に、アプリ ケーション認識型ルーティングポリシー自体と、ポリシーを適用するネットワークサイトを指 定します。

Cisco Catalyst SD-WAN コントローラ で、このアプリケーション認識型ルーティングポリシー を設定する手順を次に示します。

**1.** 一致するICMPトラフィックに適用するSLAパラメータを定義します。この例では、遅延 が 50 ミリ秒以下のリンクに ICMP トラフィックを転送します。

```
vSmart# config
vSmart(config)# policy sla-class test_sla_class latency 50
vSmart(config-sla-class-test_sla_class)#
```
**2.** アプリケーション認識型ルーティングポリシーを適用するサイトと VPN リストを定義し ます。

```
vSmart(config-sla-class-test_sla_class)# exit
vSmart(config-sla-class-test_sla_class)# lists vpn-list vpn_1_list vpn 1
vSmart(config-vpn-list-vpn_1_list)# exit
vSmart(config-lists)# site-list site_500 site-id 500
vSmart(config-site-list-site_500)#
```
**3.** アプリケーション認識型ルーティングポリシーの設定この例では、2 つの異なる方法でア プリケーションにポリシーを適用することに注意してください。シーケンス 1、2、3 で は、プロトコル番号を指定しています(プロトコル 1 は ICMP、プロトコル 6 は TCP、プ ロトコル 17 は UDP)。

```
vSmart(config-site-list-site_500)# exit
vSmart(config-lists)# exit
```

```
vSmart(config-policy)# app-route-policy test_app_route_policy
vSmart(config-app-route-policy-test_app_route_policy)# vpn-list vpn_1_list
vSmart(config-vpn-list-vpn_1_list)# sequence 1 match protocol 6
vSmart(config-match)# exit
vSmart(config-sequence-1)# action sla-class test_sla_class strict
vSmart(config-sequence-1)# exit
vSmart(config-vpn-list-vpn_1_list)# sequence 2 match protocol 17
vSmart(config-match)# exit
vSmart(config-sequence-2)# action sla-class test_sla_class
vSmart(config-sequence-2)# exit
vSmart(config-vpn-list-vpn_1_list)# sequence 3 match protocol 1
vSmart(config-match)# exit
vSmart(config-sequence-3)# action sla-class test_sla_class strict
vSmart(config-sequence-3)# exit
vSmart(config-sequence-4)#
```
**4.** Cisco IOS XE Catalyst SD-WAN オーバーレイネットワーク内の目的のサイトにポリシーを 適用します。

```
vSmart(config-sequence-4)# top
vSmart(config)# apply-policy site-list site_500 app-route-policy test_app_route_policy
```
**5.** 設定の変更を表示します。

vSmart(config-site-list-site\_500)# **top** vSmart(config)# **show config**

**6.** 設定にエラーがないことを確認します。

vSmart(config)# **validate** Validation complete

**7.** 設定を有効にします。

vSmart(config)# **commit** Commit complete.

**8.** 設定モードを終了します。

vSmart(config)# **exit** vSmart#

設定をすべてまとめると、次のようになります。

```
vSmart# show running-config policy
policy
sla-class test_sla_class
 latency 50
 !
 app-route-policy test_app_route_policy
  vpn-list vpn_1_list
   sequence 1
   match
    protocol 6
    !
    action sla-class test_sla_class strict
   !
   sequence 2
   match
    protocol 17
    !
    action sla-class test_sla_class
   !
   sequence 3
```

```
match
    protocol 1
   !
   action sla-class test_sla_class strict
  !
 !
 !
lists
 vpn-list vpn_1_list
  vpn 1
 !
 site-list site_500
  site-id 500
 !
 site-list site_600
  site-id 600
 !
 !
!
apply-policy
site-list site_500
 app-route-policy test_app_route_policy
 !
!
マルチキャストプロトコルを定義する例を次に示します。
policy
!
sla-class SLA_BEST_EFFORT
 jitter 900
 !
sla-class SLA_BUSINESS_CRITICAL
 loss 1
 latency 250
 jitter 300
 !
sla-class SLA_BUSINESS_DATA
 loss 3
 latency 400
 jitter 500
 !
sla-class SLA_REALTIME
 loss 2
 latency 300
 jitter 60
 !
app-route-policy policy_multicast
 vpn-list multicast-vpn-list
  sequence 10
   match
    source-ip 10.0.0.0/8
    destination-ip 10.255.255.254/8
   !
   action
    count mc-counter-10
    sla-class SLA_BUSINESS_CRITICAL
   !
  !
  sequence 15
   match<br>source-ip
                source-ip 172.16.0.0/12
    destination-ip 172.31.255.254/12
    !
```

```
action
    count mc-counter-15
    sla-class SLA_BEST_EFFORT
   !
   !
  sequence 20
   match
    destination-ip 192.168.0.1
    !
   action
    count mc-counter-20
    sla-class SLA_BUSINESS_CRITICAL
   !
   !
  sequence 25
   match
    protocol 17
    !
   action
    count mc-counter-25
    sla-class SLA_REALTIME
    !
   !
  sequence 30
   match
    source-ip 192.168.0.0/16
    destination-ip 192.168.255.254
    protocol 17
    !
   action
    count mc-counter-30
    sla-class SLA_BUSINESS_DATA preferred-color lte
    !
   !
  default-action sla-class SLA_BEST_EFFORT
   !
  sequence 35
   match
    source-ip 10.0.0.0/8
    destination-ip 10.255.255.254/8<br>protocol 17
    protocol 17
    !
   action
    count mc-counter-35
    sla-class SLA_BUSINESS_DATA preferred-color lte
    backup-sla-preferred-color 3g
    !
  !
 lists
  vpn-list multicast-vpn-list
  vpn 1
  vpn 60
  vpn 4001-4010
  vpn 65501-65510
  !
  site-list multicast-site-list
  site-id 1100
  site-id 500
  site-id 600
  !
 !
!
apply-policy
site-list multicast-site-list
```

```
app-route-policy policy_multicast
!
!
```
#### ランク付けカラーの優先順位の例

```
app-route-policy SAMPLE _AAR
vpn-list ONE
 sequence 10
  match
   dscp 46
  !
  action
   sla VOICE SLA strict preferred-color-group GROUP2 COLORS
  !
  !
  sequence 20
  match
   dscp 34
  !
  action
   sla VOICE_SLA preferred-color-group GROUP1_COLORS
  !
  !
  sequence 30
  match
   dscp 28
  !
  action
   sla VOICE_SLA preferred-color-group GROUP3_COLORS
  !
  !
 !
policy lists
 preferred-color-group GROUP1_COLORS
  primary-preference
   color-preference biz-internet
   path-preference direct-tunnel
   !
  secondary-preference
   color-preference mpls
   path-preference multi-hop-path
  !
  tertiary-preference
   color-preference lte
   !
  !
  preferred-color-group GROUP2_COLORS
  primary-preference
   color-preference mpls
  !
  secondary-preference
   color-preference biz-internet
  !
  !
  preferred-color-group GROUP3_COLORS
  primary-preference
   color-preference mpls biz-internet lte
   !
```
CiscoSD-WAN Manager で [マルチリージョン ファブリック(Multi-RegionFabric)] オプション を有効にしている場合にのみ、path-preference オプションを設定できます。 (注)

#### **IPv6** アプリケーションに対する **AAR** ポリシーの例

```
policy
 sla-class Default
  jitter 100
  latency 300
  loss 25
  !
 app-route-policy _VPN1_AAR-Policy-for-IPv6-Traffic
 vpn-list VPN1
   sequence 1
    match
     app-list Msft-0365
     !
     action
     sla-class Default preferred-color public-internet
     !
    !
 !
 lists
  app-list Msft-0365
  app ms-office-web-apps
  !
 site-list SITE-100
  site-id 100
  !
 vpn-list VPN1
  vpn 1
 !
 !
!
apply-policy
site-list SITE-100
 app-route-policy _VPN1_AAR-Policy-for-IPv6-Traffic
 !
!
```
翻訳について

このドキュメントは、米国シスコ発行ドキュメントの参考和訳です。リンク情報につきましては 、日本語版掲載時点で、英語版にアップデートがあり、リンク先のページが移動/変更されている 場合がありますことをご了承ください。あくまでも参考和訳となりますので、正式な内容につい ては米国サイトのドキュメントを参照ください。